# Informatica

# Leren programmeren met JAVA en NetBeans

Over JAVA en Rapid Application Development met NetBeans

Bert Van den Abbeele

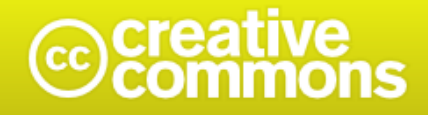

### Naamsvermelding-Niet-commercieel-Geen Afgeleide werken 3.0 Unported

De gebruiker mag:

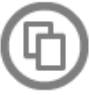

het werk kopiëren, verspreiden en doorgeven

### Onder de volgende voorwaarden:

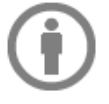

Naamsvermelding. De gebruiker dient bij het werk de door de maker of de licentiegever aangegeven naam te vermelden (maar niet zodanig dat de indruk gewekt wordt dat zij daarmee instemmen met uw werk of uw gebruik van het werk).

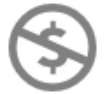

Niet-commercieel. De gebruiker mag het werk niet voor commerciële doeleinden gebruiken.

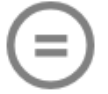

Geen Afgeleide werken. De gebruiker mag het werk niet bewerken.

- · Bij hergebruik of verspreiding dient de gebruiker de licentievoorwaarden van dit werk kenbaar te maken aan derden. De beste manier om dit te doen is door middel van een link naar deze webpagina.
- . De gebruiker mag afstand doen van een of meerdere van deze voorwaarden met voorafgaande toestemming van de rechthebbende.
- . Niets in deze licentie strekt ertoe afbreuk te doen aan de morele rechten van de auteur, of deze te beperken.

*http://creativecommons.org/licenses/by-nc-nd/3.0/legalcode*

# Leren programmeren met JAVA en NetBeans

*Over JAVA en Rapid Application Development met NetBeans...*

*door*

Bert Van den Abbeele

# Inhoudsopgave

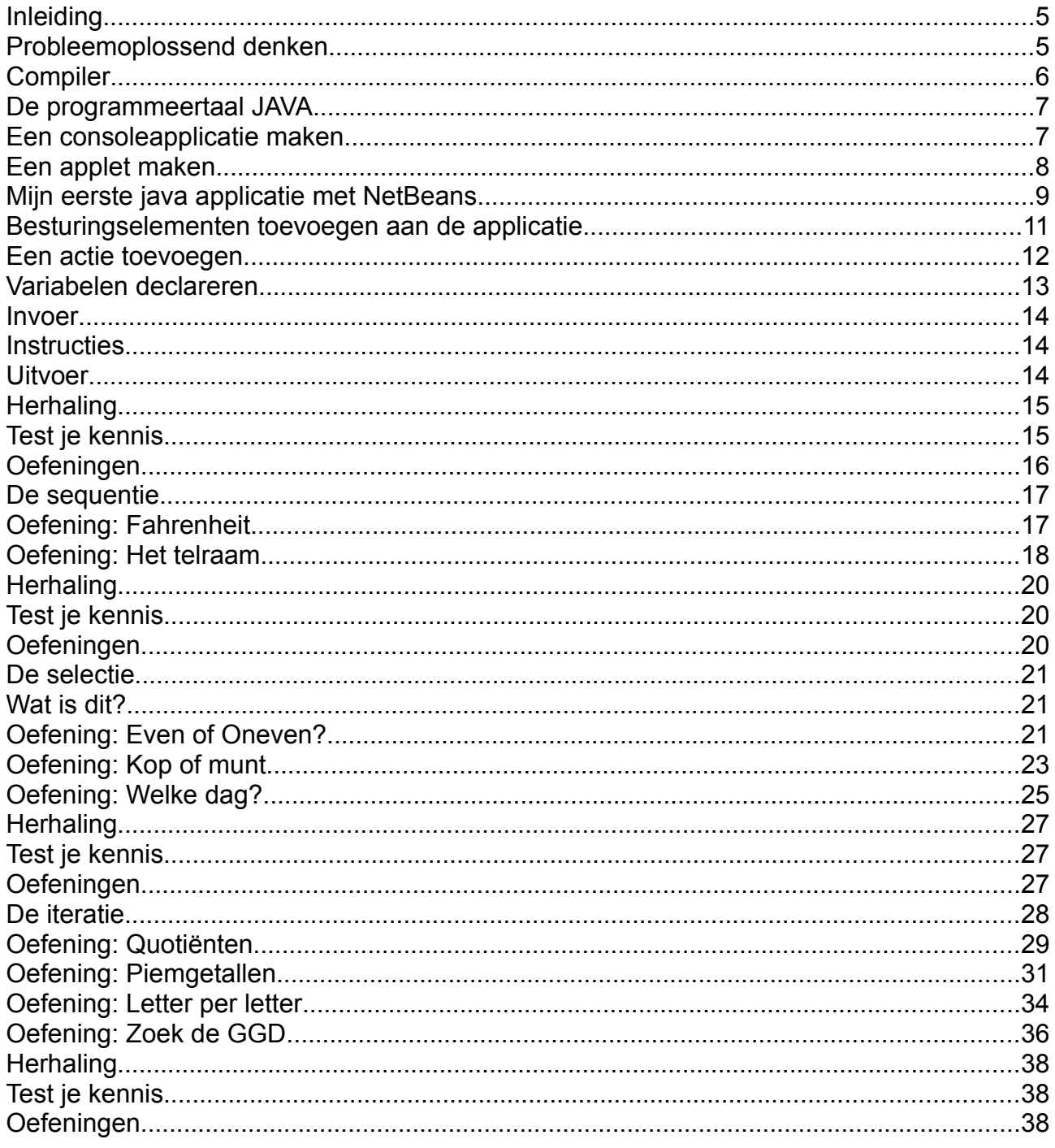

# **Inleiding**

In deze cursus leert u Java applicaties op te bouwen. We maken gebruik van de IDE (Integrated Development Environment) NetBeans. We wensen zo snel mogelijk een werkende applicatie te hebben. Hiervoor gebruiken we de formulier/label-ontwikkelaar van NetBeans, deze maakt RAD (Rapid Application Development) ook binnen Java mogelijk.

Tijdens het opbouwen van de applicaties en de oefeningen komen alle belangrijjke aspecten van programmeren en van de programmeertaal Java aan bod.

Veel succes!

Bert Van den Abbeele

# **Probleemoplossend denken**

Als we een programma maken moeten we denken aan het gegevensverwerkend proces.

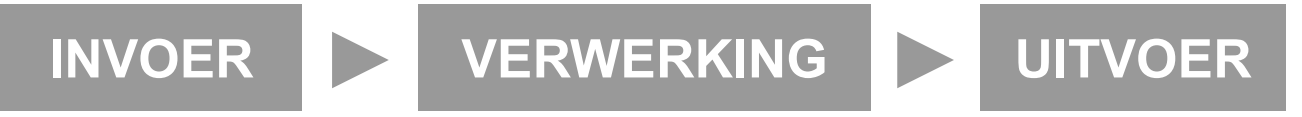

De oplossing van een probleem kunnen we niet uit het hoofd bedenken. We moeten probleemgericht werken. Laten we eerst het probleem definiëren, dan een analyse maken en vervolgens een schema. Zo delen we ons probleem in stukken en maken we een aantal stroomdiagrammen, controlestructuren (bvb: Nassi Schneidermann diagrammen) of pseudocodes.

De stappen bij elke oefening zijn de volgende:

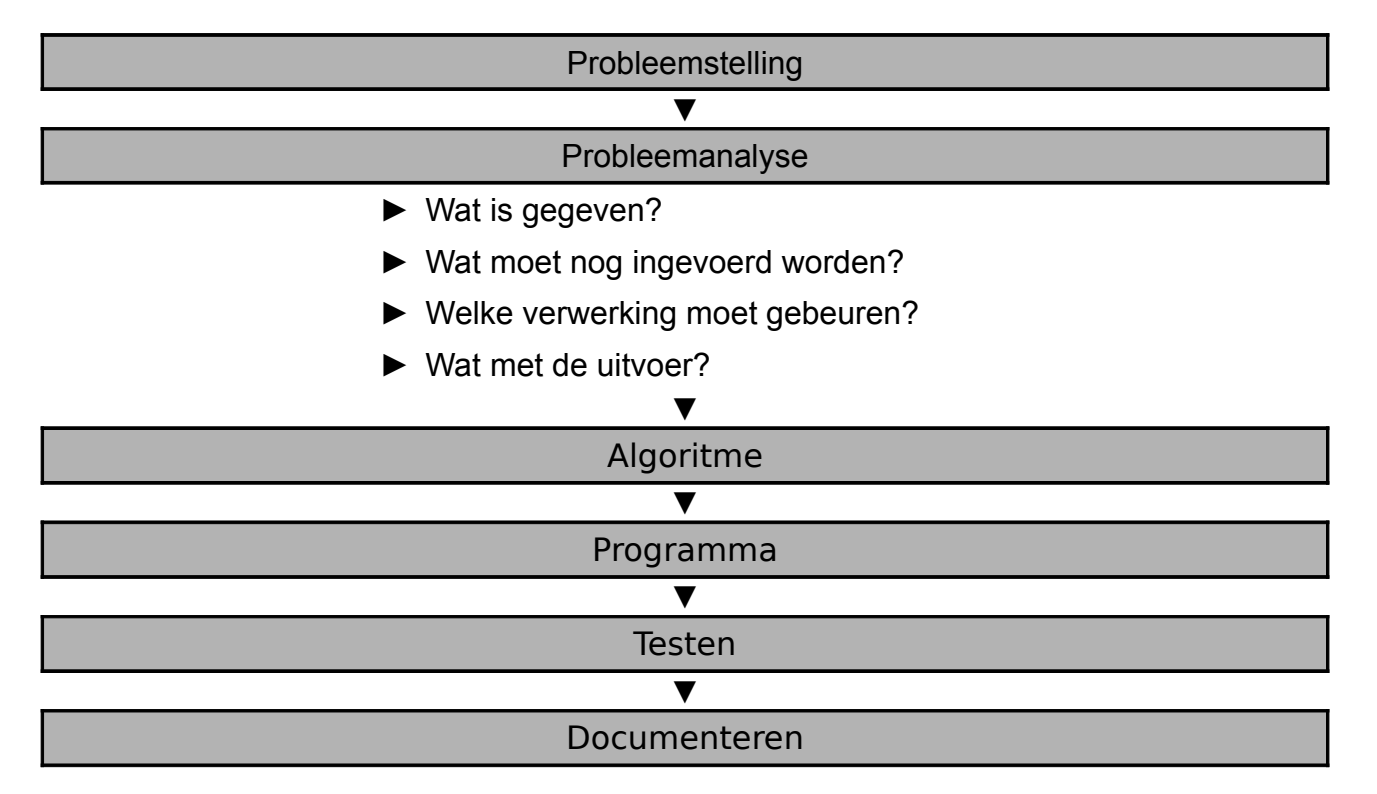

# **Compiler**

De computer begrijpt enkel **machinetaal**. Elke processor wordt op een bepaalde manier aangestuurd om berekeningen te maken en met het geheugen te werken. Rechtstreeks in machinetaal schijven is bijna onmogelijk. Gelukkig bestaan er programma's die een voor de mens meer verstaanbare taal kan omzetten naar machinetaal. Zo'n programma heet een **compiler**.

### **Broncode ► Compiler voor Windows en x86-64 processor ► programma.exe ► Uitvoer**

De tegenhanger van compileren is **interpreteren**. Hierbij wordt de code, lijn per lijn, ingelezen en vertaald voor de processor.

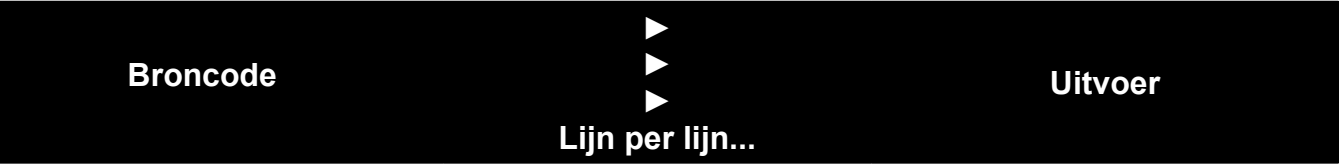

Wanneer een executable (.exe bestand) gemaakt wordt door de compiler, gebeurt er vaak nog veel meer dan enkel het omzetten. De compiler zal eerst de **debugger** activeren die de broncode doorleest op mogelijke fouten.

*De naam bugs stamt uit de tijd toen de computer nog geen gebruik maakte van chips, maar van elektronische schakelaars. Er waren toen ooit "bugs", namelijk kevers, die een programma door kortsluiting in de war bracht.* 

De debugger toont waar de fout optreedt en geeft hierbij goede raad. Ook wanneer de bugs verdwenen zijn zal je uiteindelijk aanpassingen moeten doorvoeren. Je kan je de vraag stellen of software ooit echt afgewerkt is. Het is zeer belangrijk dat je tussen de broncode **commentaar** plaatst, zodat je achteraf de code kan analyseren.

We vertelden reeds dat elke processor en elk besturingsysteem zijn eigen instructieset heeft. De compiler zorgt ervoor dat een programma slechts op een beperkt aantal computers zal werken. Een oplossing voor dit nadeel is het werken met een "*runtime library*". Hierbij wordt er niet naar een machinetaal maar naar een runtime-taal gecompileerd (=**intermediate language**). Wanneer je een runtime installeert, controleert deze je besturingsysteem en hardware. Het gecompileerde programma wordt via de runtime geoptimaliseerd voor het besturingsysteem en de software. Op deze manier moet de programmeur maar één versie van zijn programma maken.

### **Broncode > Compileer onafhankelijke intermediate language > Uitvoer via runtime library**

Enkele voorbeelden:

- Java heeft zijn Virtual Machine "Write once, run anywhere."
- Common Runtime Library (CLR) van het (Microsoft) .NET Framework

De compiler die wij in deze cursus gebruiken is de **Java Development Kit (JDK)**. Deze is vrij te downloaden op [http://java.sun.com](http://java.sun.com/)

De compiler zelf heet **javac** en is terug te vinden in de installatiedirectory.

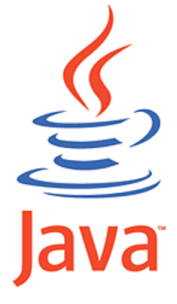

# **De programmeertaal JAVA**

Java is een **objectgeörienteerde programmeertaa**l ontwikkeld door Sun Microsystems. Het belangrijkste kenmerk is zijn platformonafhankelijkheid via de Java virtual machine (JVM).

Objectgeörienteerd betekent dat we werken met **objecten**. Objecten worden gedefinieerd in **klassen**. Een klein programma kan slechts uit één klasse bestaan.

```
public class MijnNaam { 
}
```
Hierboven definieerden we de publiek toegankelijke klasse "MijnNaam".

De functionaliteit van ons progamma bevindt zich binnen de klasse in **methoden**. We kunnen methoden maken die berekeningen maken of die gegevens op het scherm weergeven.

Elk programma bestaat minstens uit één methode: de **main** methode. De main methode is het startpunt van het programma en daarom onmisbaar.

```
public static void main (String[] args) { 
}
```
Hierboven definieerden we de publiek toegankelijke statische methode "Main". De methode main geeft geen waarden terug, vandaar het woord **void**.

Elke programmeertaal beschikt over een **klassenbibliotheek**. Deze zijn hierachisch opgebouwd en verzorgen de functionaliteit binnen de programmeertaal. Het is ook mogelijk bibliotheken (**libraries**) toe te voegen.

# **Een consoleapplicatie maken**

Stap 1: Schrijf onderstaande code in NotePad

```
public class MijnNaam { 
     public static void main (String[] args) { 
          System.out.println("Mijn naam!"); 
     } 
}
```
Stap 2: Sla deze tekst op als mijnnaam.java! Sla dit op in de map waar de Java compiler aanwezig is, standaardlocatie: C:\jdk1.3.1\_16\bin.

Stap 3: Ga naar de opdrachtprompt en compileer deze code met de JDK: typ: javac MijnNaam.java (Deze maakt MijnNaam.class aan!)

Stap 4: Start jouw programma met de JDK: typ: java mijnnaam

# **Een applet maken**

Stap 1: Schrijf onderstaande code in NotePad

```
import java.applet.Applet; 
import java.awt.Graphics;
public class applet extends Applet { 
     public void paint( Graphics g ) { 
          g.drawString( "Een voorbeeld!", 25, 25 );
     } 
}
```
Stap 2: Sla deze tekst op als applet.java! Sla dit op in de map waar de Java compiler aanwezig is, standaardlocatie: C:\jdk1.3.1\_16\bin.

Stap 3: Ga naar de opdrachtprompt en compileer deze code met de JDK: typ: javac applet.java (Deze maakt applet.class aan!)

Stap 4: Maak een HTML pagina aan:

```
<HTML> 
     <HEAD> 
          <TITLE>Uw eerste applet</TITLE> 
     </HEAD> 
     <BODY> 
          <APPLET CODE = "applet.class" width=130 height=40> 
           </APPLET> 
     </BODY> 
</HTML>
```
Stap 5: Plaats applet.class bij het HTML document!

Stap 6: Kijk of uw eerste applet op de pagina wordt geladen!

*Tip: Alternatief voor Notepad*

*In plaats van Notepad zijn er vele teksteditoren die code inkleuren. Sommigen kunnen zelfs fouten detecteren (bvb.: niet afgeloten acolades). Een interessant alternatief voor Notepad is NotePad++. Deze simpele teksteditor maakt syntax kleuring, lijnnummering en inspringen mogelijk. Je kan deze downloaden [http://notepad-plus.sourceforge.net/.](http://notepad-plus.sourceforge.net/)*

# **Mijn eerste java applicatie met NetBeans**

We starten een nieuw project: File > New project...

Kies voor Java Desktop Application en vervolgens op Next >.

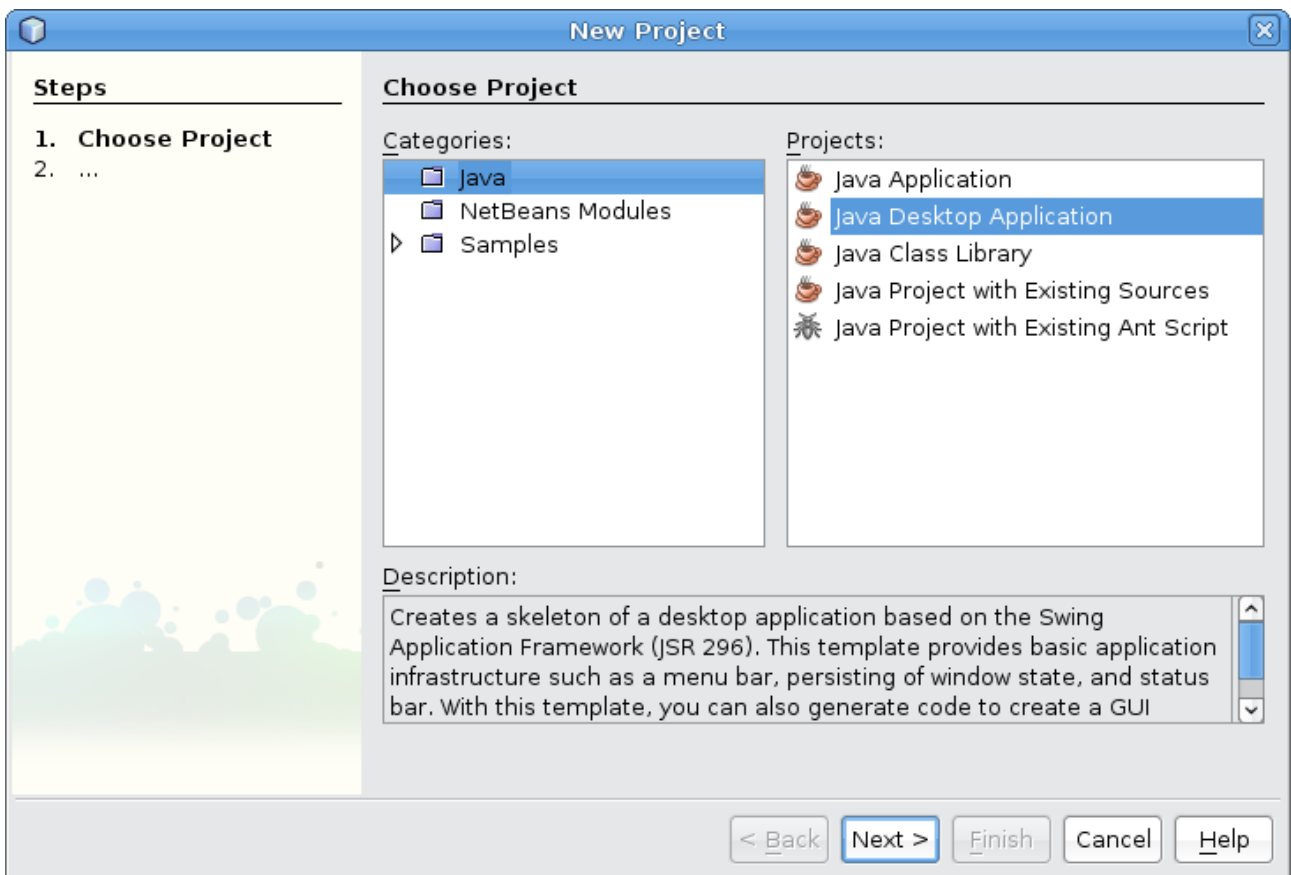

### Geef je project een naam, locatie en kies basic application.

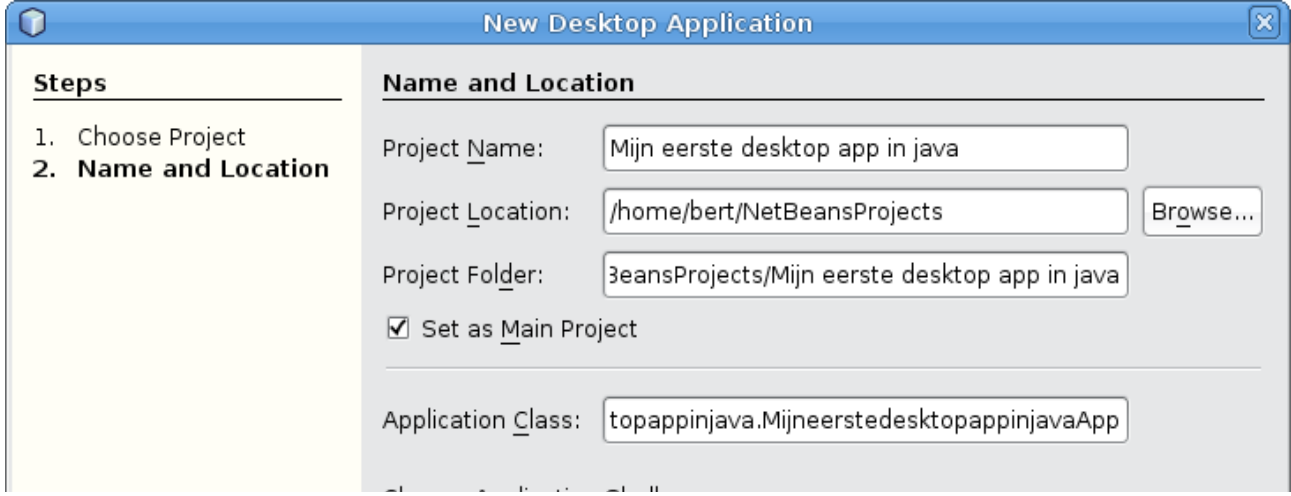

Klik op Finish en je applicatie wordt opgebouwd

We bestuderen de onderdelen van de IDE NetBeans. IDE staat voor Integrated Development Environment.

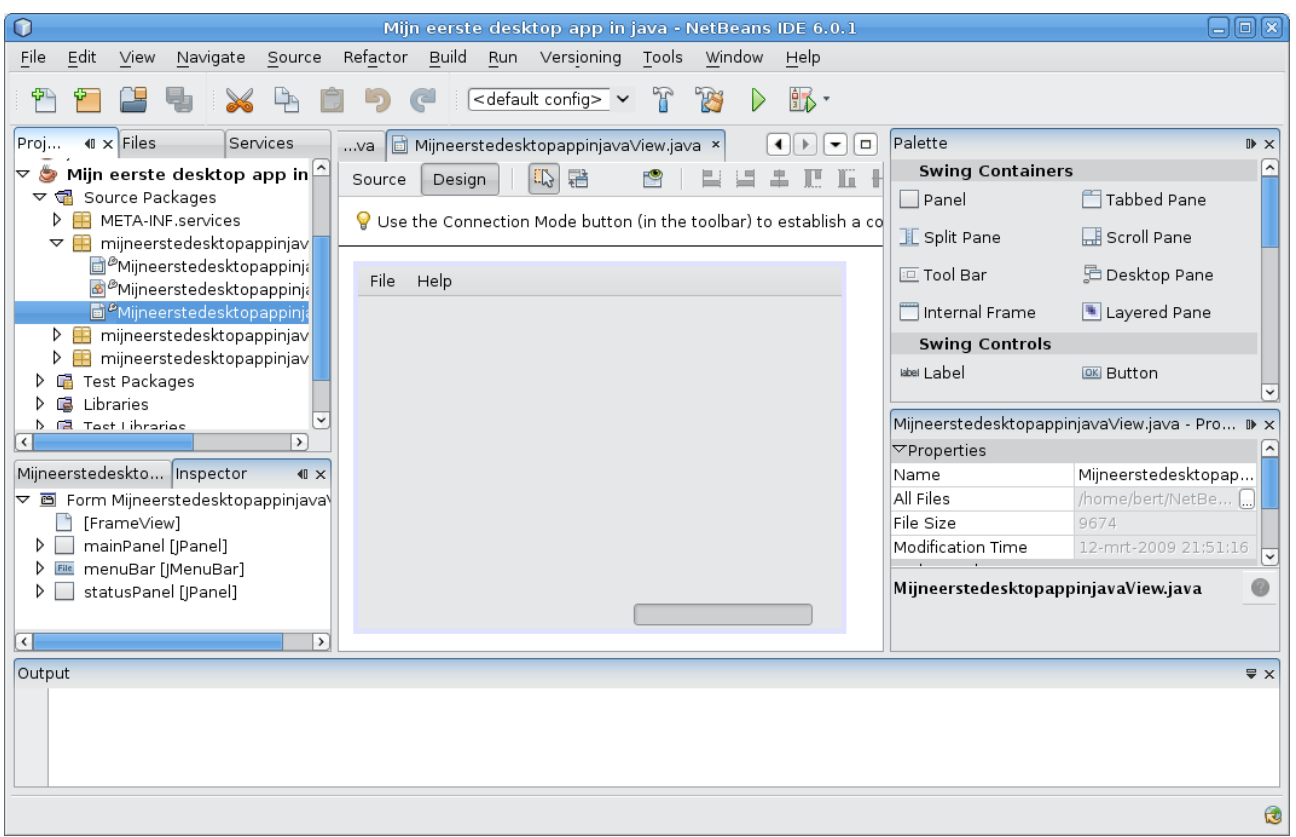

Zoals elk computerprogramma is er een titelbalk, menubalk en werkbalk aanwezig. De werkbalk bevat een zeer belangrijke knop.

De "run main project"-knop:

Hiermee starten we onze applicatie. Er zijn ook knoppen aanwezig voor het opbouwen en debuggen van het project, deze komen later aan bod.

Het midden van het werkveld is opgedeeld in drie onderdelen. Links zijn onze bestanden terug te vinden. In het midden vinden we het actieve bestand terug. Rechts is het palet met besturingselementen en eigenschappen terug te vinden.

Onderaan het werkveld vinden we de balk output. Deze geeft ons informatie tijdens een run, build of debug. Dit is de plaats waar foutmeldingen tijdens het uitvoeren van het programma tevoorschijn komen.

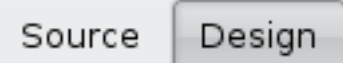

Onze applicatie is een desktop applicatie. Daarom zijn er twee weergaven van ons bestand. We hebben de broncode- en de designweergave. De designweergave maakt het mogelijk besturingselementen op het formulier (paneel) te plaatsen en de eigenschappen ervan aan te passen. De source is de onderliggende code van ons programma. We kunnen tussen beide weergaven schakelen door de knoppen "Source" en "Design".

# **Besturingselementen toevoegen aan de applicatie**

Sleep drie tekstvelden (**Text Field**), drie labels (**Label**) en één knop (**Button**) op het paneel. Versleep de elementen en gebruik de randen van objecten om deze te herschalen. Op de achtergrond wordt steeds code gegenereerd voor het paneel. Het kan zijn dat hierdoor de elementen van plaats veranderen, even herschikken is de oplossing.

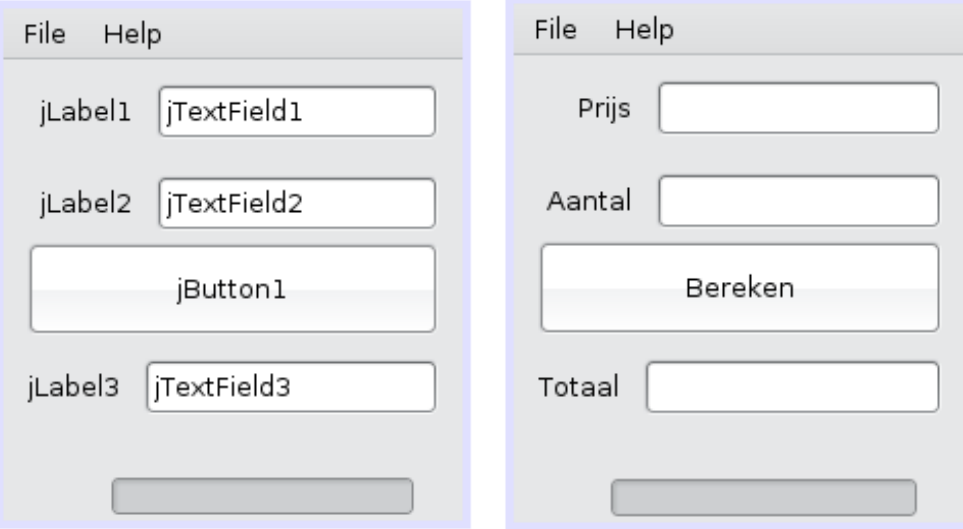

We moeten vervolgens de **properties** van de elementen aanpassen. Bij elk element gaan we twee eigenschappen aanpassen: de naam en de tekst.

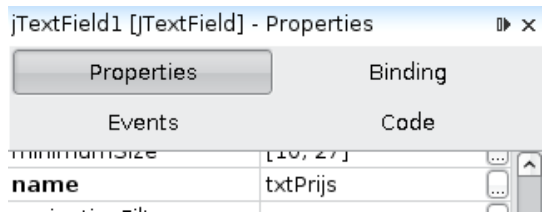

Geef de elementen een logische naam, laat de namen starten met een afkorting van hun type. De namen worden: lblPrijs, lblAantal en lblTotaal. Als tekst krijgen ze respectievelijk Prijs, Aantal en Totaal. De knop krijgt de naam btnBereken en als tekst Bereken. De tekstvelden krijgen geen tekst mee en als naam txtPrijs, txtAantal en txtTotaal.

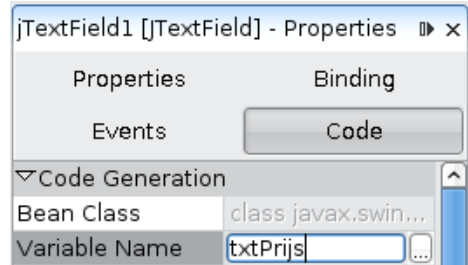

Vervolgens gaan we van de properties naar de Code. Hier veranderen we voor elk element de naam van de **variabele** (Variable Name) door de naam van het element.

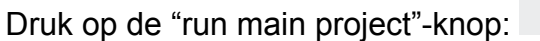

Source Design We wisselen naar de source-weergave:

We zien een pakket met de naam van onze eerste toepassing. Onze applicaties importeert een aantal libraries waardoor het mogelijk wordt een formulier op te bouwen.

Leren programmeren met JAVA 11 aan den Abbeele

package mijneerstedesktopappinjava;

□ import org.jdesktop.application.Action; import org.jdesktop.application.ResourceMap; impers ergigesensepropprisesioninssom sonopy.<br>impers era ideokten analiestien SinaleEnsmeAnaliestien:

Hier start onze eerste klasse met dezelfde naam als ons pakket en project. Het erft alle functionaliteiten uit de geimporteerde bibliotheken.

public class MijneerstedesktopappinjavaView extends FrameView {

public MijneerstedesktopappinjavaView(SingleFrameApplication app)  $\lceil \{\ldots\}\rceil$  $\overline{+}$ 

```
@Action
         public void showAboutBox() \{ \ldots \}\overline{+}
```
Hieronder komt de code die we gegenereerd hebben in de designweergave. Klik op het +-teken om de code te bekijken.

Generated Code  $\boxplus$ 

Vervolgens lees je de eigenschappen die we aangepast hebben. Deze namen zullen we straks nodig hebben om waarden uit te lezen en weer te geven in de elementen.

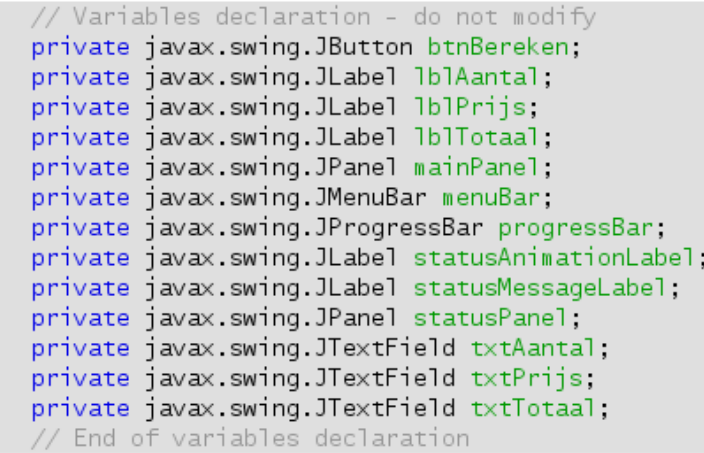

# **Een actie toevoegen**

We gaan een gebeurtenis toevoegen aan ons paneel. Wanneer iemand op een knop klikt is er een **event** op het paneel, aan dit event koppelen we een bepaalde actie. We keren terug naar de designweergave.

Dubbelklik op de knop berekenen. Kies voor Action: Create New Action... Geef de actie een logische naam. Klik vervolgens op OK.

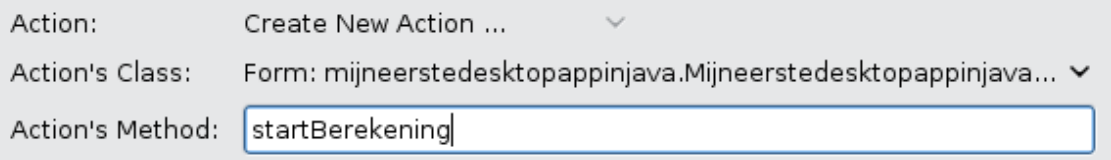

Het scherm verandert automatisch naar de sourceweergave. Er wordt een nieuwe methode aangemaakt binnen onze klasse. Hier kunnen we code binden aan onze knop.

```
@Action
public void startBerekening() {
}
```
Deze methode geeft geen waarde terug, vandaar void.

# **Variabelen declareren**

Wanneer iemand op de knop drukt wordt de prijs en het aantal met elkaar vermenigvuldigd. Het resultaat wordt weergegeven in het tekstvak totaal.

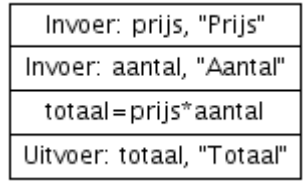

Eerst gaan we variabelen aanmaken voor prijs, aantal en totaal. Een variabele kan verschillende **gegevenstypes** hebben. Twee belangrijke zijn numeriek en alfanumeriek. Binnen de categorie numerieke variabelen zijn er twee groepen: de **integere** (gehele) en **floats** (decimale) getallen.

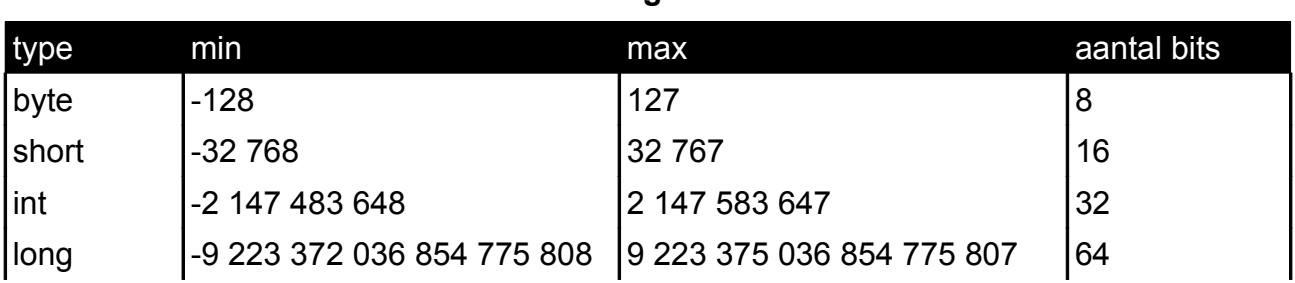

**integers**

### **floats**

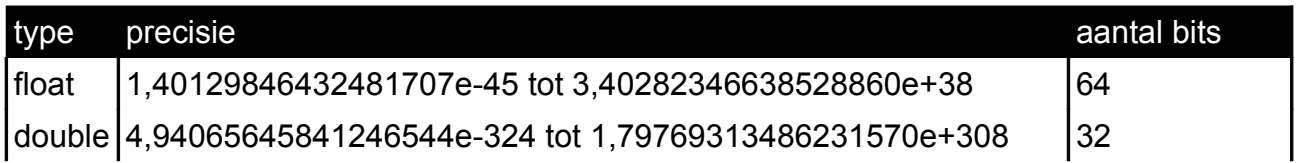

Binnen de alfanumerieke categorie zijn er ook twee mogelijkheden: **char** (karakter) of **string** (tekst). Er bestaat ook een variabele van het type **boolean**, deze variabele kent slechts twee toestanden true (waar) of false (vals). We hebben nood aan een float voor de prijs, een short voor het aantal en een float voor totaal.

```
public void startBerekening() {
     float prijs ;
     short aantal;
     float totaal;
}
```
# **Invoer**

De volgende stap is het inlezen van de waarden uit het formulier. We kunnen alle objecten binnen onze applicatie bekijken door "**this.**" in te tikken. Vervolgens gaan we op zoek naar het tekstvak. We weten dat tekstvakken beginnen met txt. Het object tekstvak heeft een **methode** voor het uitlezen van zijn text, **getText()**. Op deze manier bekomen we *prijs=this.txtPrijs.getText()*. Deze instructie zal echter niet tot het gewenste resultaat leiden. We gaan tekst opslaan als een getal en dat kan je niet zomaar doen. Hiervoor moeten we een **typeconversie** doen.

We roepen **de klasse Float** op en zoeken de methode parseFloat. Op deze manier bekomen we *prijs=Float.parseFloat(this.txtPrijs.getText())*. Merk op dat de klasse Float waaruit we de methode getText() halen met een hoofdletter geschreven is, dit in tegenstelling tot het gegevenstype float.

```
prijs=Float.parseFloat(this.txtPrijs.getText());
```

```
aantal=Short.parseShort(this.txtAantal.getText());
```
# **Instructies**

Vervolgens berekenen we het totaal.

```
totaal=prijs*aantal;
```
# **Uitvoer**

Tot slot gaan we het totaal weergeven op het formulier. Hiervoor roepen we de methode setText aan van ons tekstvak txtTotaal. Dit geeft ons *this.txtTotaal.setText(totaal)*. Deze instructie zal echter niet tot het gewenste resultaat leiden. De methode setText verwacht een string en we hebben de float totaal als **parameter** ingegeven. We moeten ook hier een **typeconversie** doen.

```
public void startBerekening() {
     float prijs ;
     short aantal;
     float totaal;
     prijs=Float.parseFloat(this.txtPrijs.getText());
     aantal=Short.parseShort(this.txtAantal.getText());
     totaal=prijs*aantal;
     this.txtTotaal.setText(String.valueOf(totaal));
}
```
D

Druk op de "run main project"-knop:

# **Herhaling**

### **Wat moet ik kennen?**

- $\vee$  Rapid Application Development (RAD).
- $\vee$  Het gegevensverwerkend proces en probleemoplossend denken.
- $\vee$  De begrippen: compileren, debuggen en interpreteren.
- $\vee$  De begrippen: Klassen, methoden en parameters.
- $\vee$  De gegevenstypen.
- $\vee$  De begrippen: Java Development Kit (JDK) en Java Runtime Environment (JRE).

### **Wat moet ik kunnen?**

- $\checkmark$  Een consoleapplicatie maken.
- $\checkmark$  Een applet maken.
- $\vee$  Een Netbeans Java Desktop applicatie maken met verschillende besturingselementen.
- $\vee$  Een actie toevoegen aan het besturingselement knop.
- $\vee$  In- en uitvoer verwerken met typeconversie (parsing).

# **Test je kennis**

Vraag 1: Wat is het verschil tussen de Java Development Kit (JDK) en Java Runtime Environment (JRE).

............................................................................................................................................... ............................................................................................................................................... Vraag 2: Wat is een methode? ............................................................................................................................................... ............................................................................................................................................... Vraag 3: Waarom is typeconversie (parsing) noodzakelijk? ............................................................................................................................................... ............................................................................................................................................... Vraag 4: Wat is het verschil tussen een applet, desktop- en consoleapplicatie? ............................................................................................................................................... ...............................................................................................................................................

# **Oefeningen**

Oefening 1: Maak onderstaande consoleapplicatie en beantwoord de vragen.

```
public class Main {
    public static void main(String[] args) {
          String gegeven;
          Persoon.setNaam("Bert");
          gegeven=Persoon.getNaam();
          System.out.println(gegeven);
     }
}
class Persoon {
     static String strNaam;
     public static void setNaam(String ingave) {
          strNaam = ingave;
     }
    public static String getNaam() {
          return strNaam;
     }
}
```
Noteer de lijn waarop je het gevraagde terug kan vinden:

- De declaratie van de variabele:................................................................................ – De methode die geen waarde terug geeft:...............................................................
- De methode die een parameter nodig heeft:............................................................
- De methode waar ons programma mee start:..........................................................
- De methode die tekst terug geeft:.............................................................................

Oefening 2: Maak een programma die de waarde van twee tekstvakken kan optellen, aftrekken, vermenigvuldigen,...

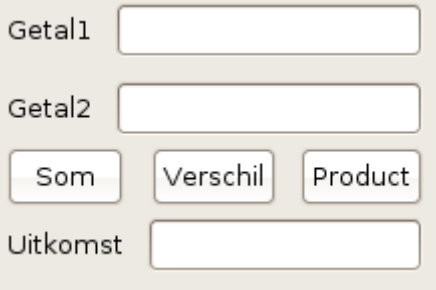

# **De sequentie**

De **sequentie** is een opeenvolging van opdrachten. Deze worden stap per stap doorlopen. We willen de computer een aantal acties na elkaar laten uitvoeren zonder keuzes te maken of sprongen te nemen. We zullen ons probleem stapsgewijs analyseren.

Probleemstelling

Uiteindelijk zullen we een **algoritme** opstellen, dit is een opeenvolging bestaande uit verschillende stappen om ons doel te bereiken.

### **Oefening: Fahrenheit**

Maak een programma die een aantal graden Celcius omzet naar Fahrenheit. File Help Celsius Celsius naar Fahrenheit Fahrenheit **Palletobject Property Value** JLabel Variable Name **IblCelsius** text **Celcius** JLabel Variable Name lblFahrenheit text Fahrenheit JTextField Variable Name **txtCelsius** text JTextField Variable Name txtFahrenheit text enable false JButton Variable Name btnRekenen text Celcius naar Fahrenheit

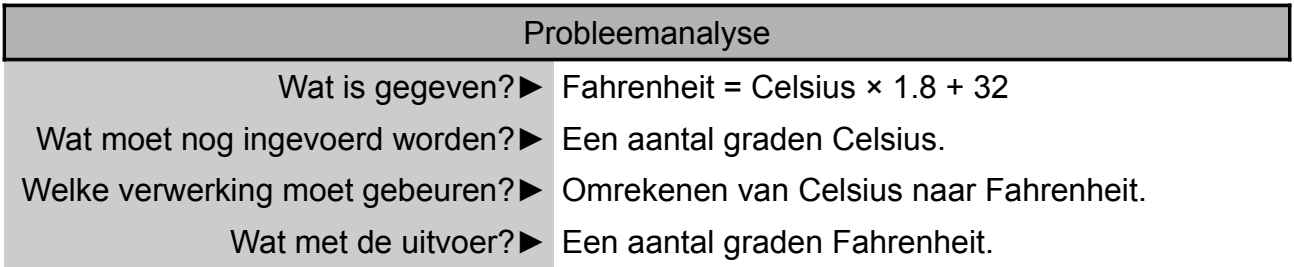

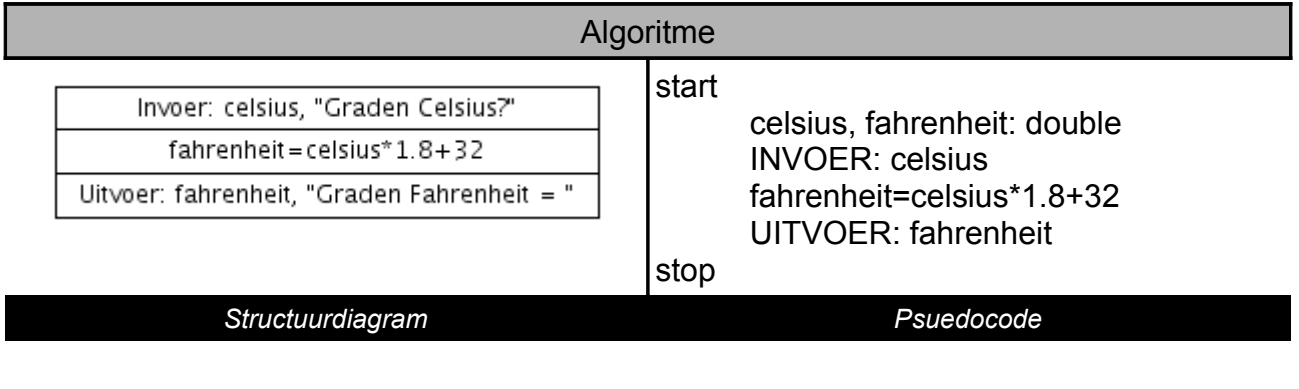

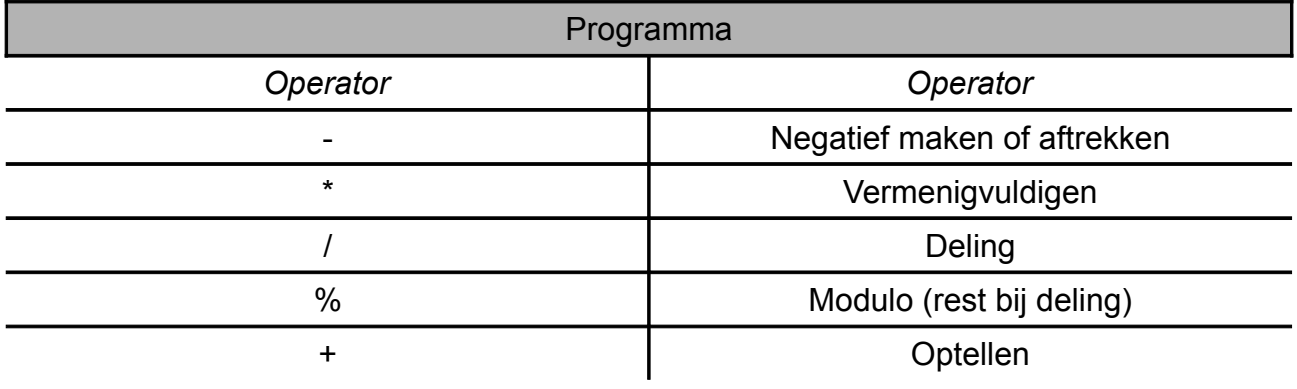

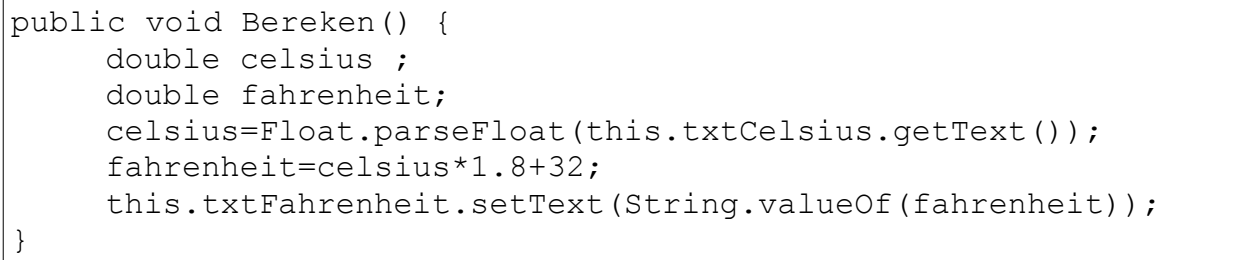

**Testen** 

Documenteren

# **Oefening: Het telraam**

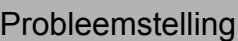

Maak een programma dat kan tellen. Er zijn twee knoppen en één label. Het label bevat steeds een zin met de huidige tellerwaarde.

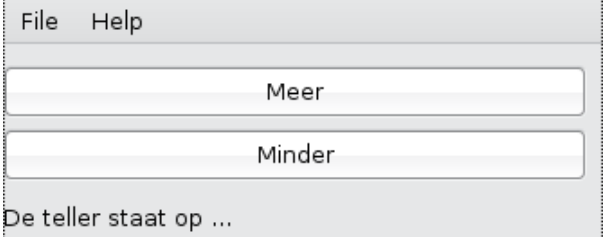

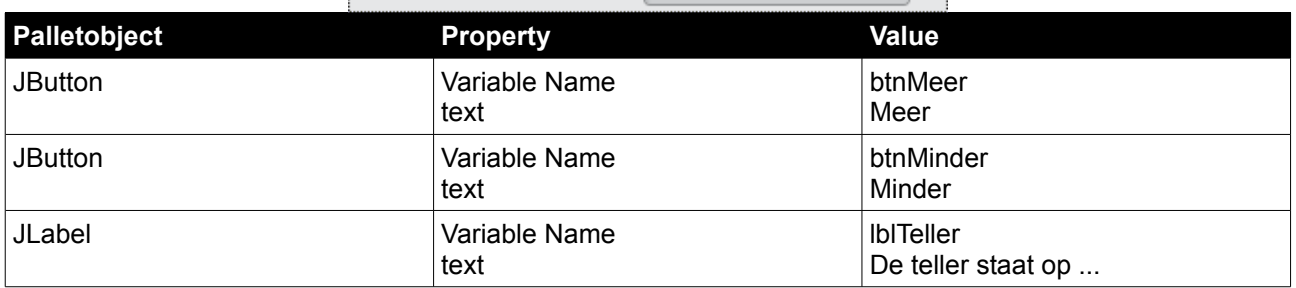

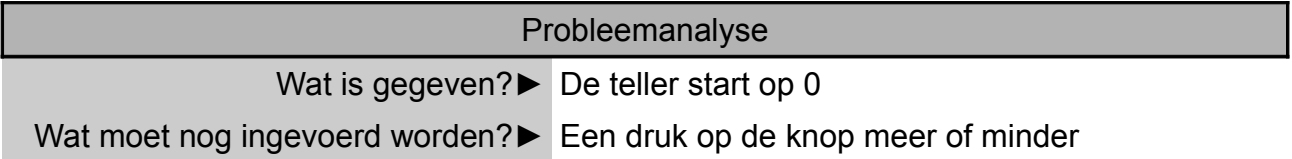

Welke verwerking moet gebeuren?► Druk op knop meer = teller verhogen Druk op knop minder = teller verminderen

Wat met de uitvoer?► De teller staat op ...

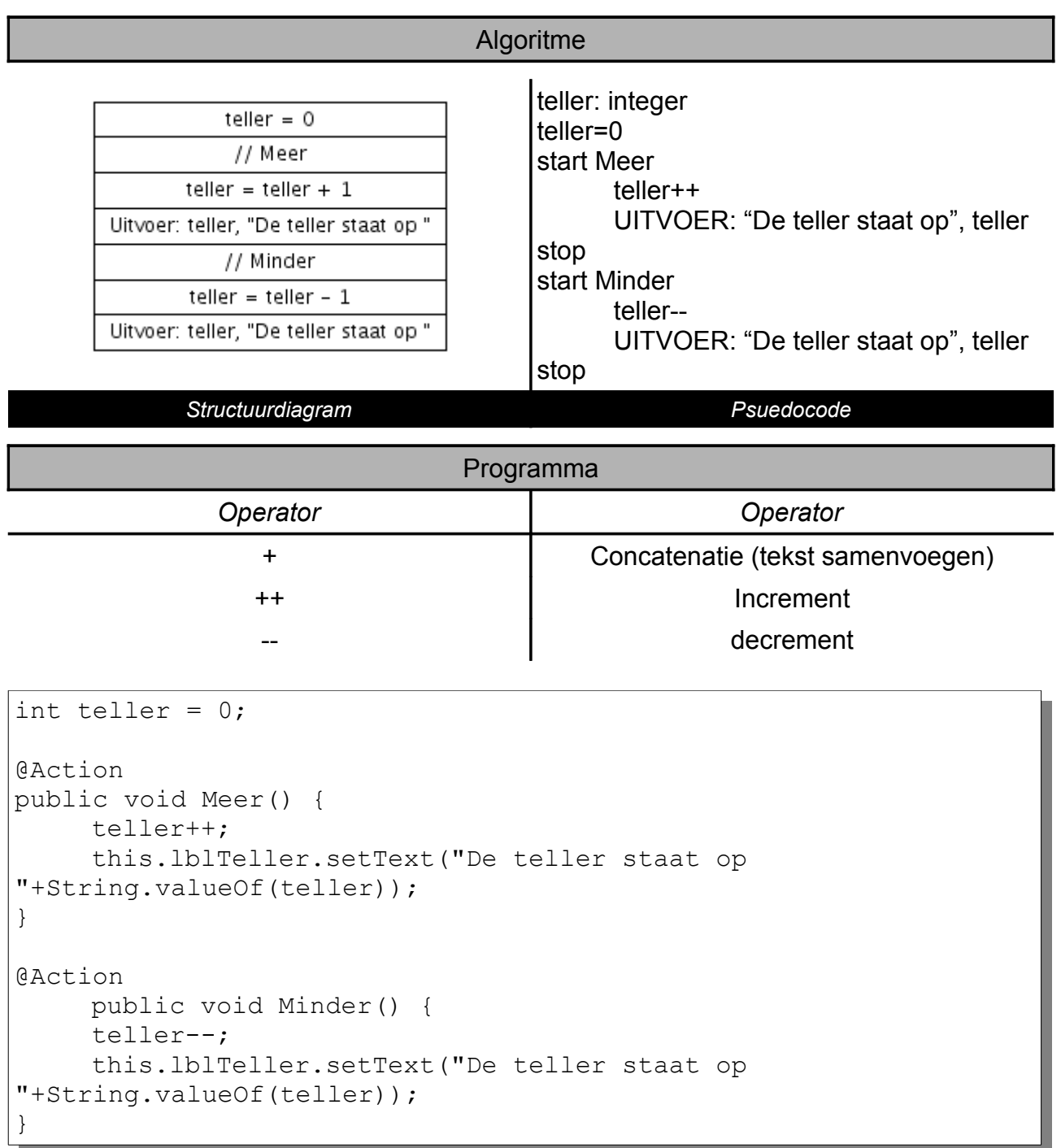

Java kan alle operatoren combineren met het isgelijkteken. We kunnen te teller verhogen door teller = teller + 1 maar ook verkort door teller+=1. Aangezien het hier een toename met 1 is kunnen we gebruik maken van de operator ++ en krijgen we teller++.

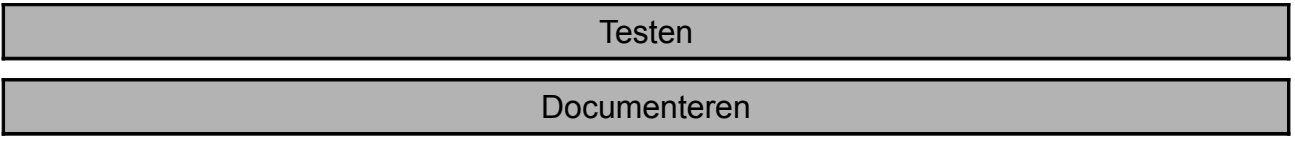

# **Herhaling**

Wat moet ik kennen?

- $\vee$  De controlestructuur sequentie en zijn syntax..
- $\vee$  Operatoren gebruiken voor increment, decrement en concatenatie.

### **Wat moet ik kunnen?**

- $\triangleright$  Een algoritme opstellen in NS-diagram of pseudocode.
- $\checkmark$  Tekst samenvoegen via het concatenatieteken.

# **Test je kennis**

Vraag 1: Noteer in eigen woorden wat een algoritme is.

............................................................................................................................................... ...............................................................................................................................................

Vraag 2: Wat is concateneren?

............................................................................................................................................... ...............................................................................................................................................

### Vraag 3: Wat gebeurt er wanneer we de opdracht "getal++" geven?

............................................................................................................................................... ...............................................................................................................................................

# **Oefeningen**

Oefening 1: Maak een programma voor aan de kassa van de locale supermarkt. De kassierster geeft in wat de klant moet betalen en het ontvangen bedrag. Het programma berekent hoeveel geld we terug moeten krijgen.

Oefening 2: Maak een programma waarbij de enkele graden Celcius invoeren, na een druk op de knop weten we hoeveel graden Fahrenheit dit is. (Maak ook het omgekeerde mogelijk)

Oefening 3: Maak een programma voor een winkel. De gerant geeft de inkoopprijs in, en de winstmarge. Het programma geeft de verkoopprijs exclusief en inclusief 21% BTW.

# **De selectie**

# **Wat is dit?**

We spreken van een selectie, wanneer een actie pas wordt uitgevoerd als aan een bepaalde **voorwaarde** voldaan is. Een voorbeeld van een selectie in OpenOffice.org Calc is de functie ALS().

# **Oefening: Even of Oneven?**

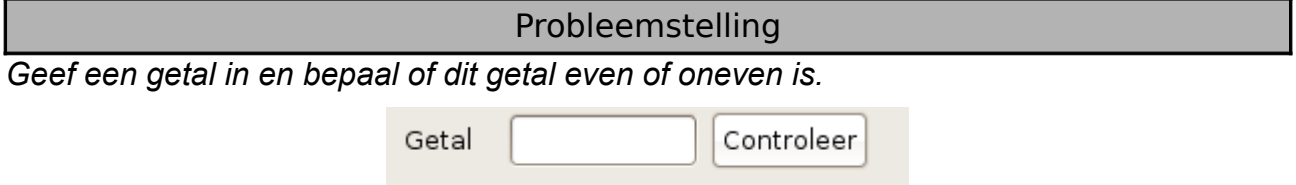

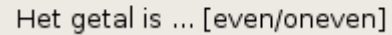

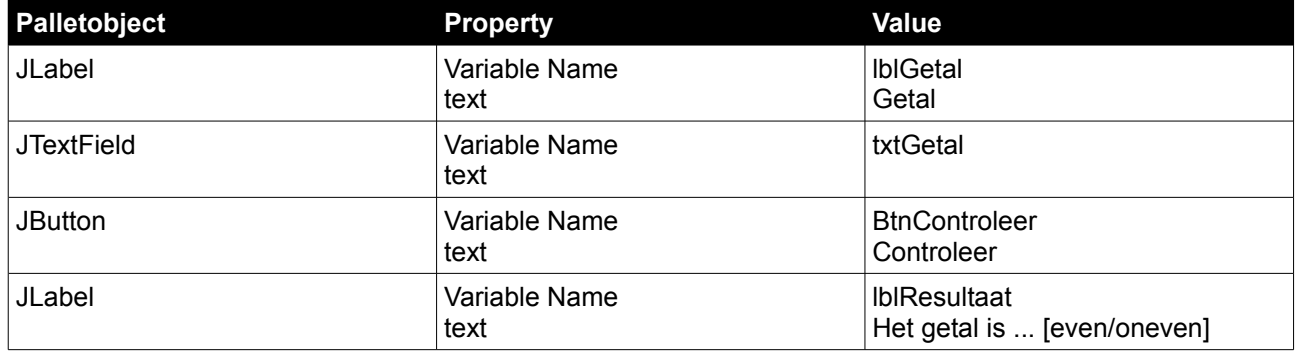

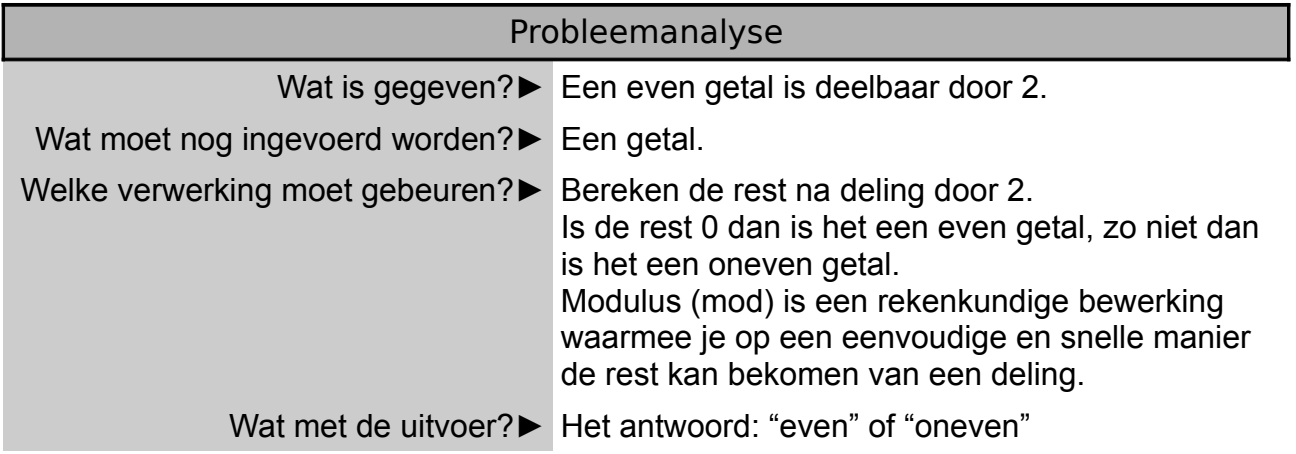

### Algoritme

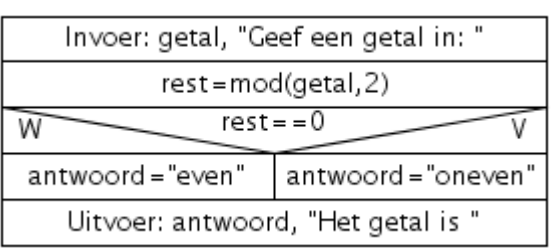

getal: integer rest: double antwoord: string INVOER: getal  $rest = geta1 % 2$ IF rest==0 THEN antwoord="even"

ELSE antwoord="oneven" ENDIF Uitvoer: antwoord *Structuurdiagram Psuedocode*

Hier worden twee verschillende acties ondernomen, we noemen dit een **tweevoudige selectie.** We spreken hier ook soms over de If…Then…Else of in het nederlands Als… Dan…Anders.

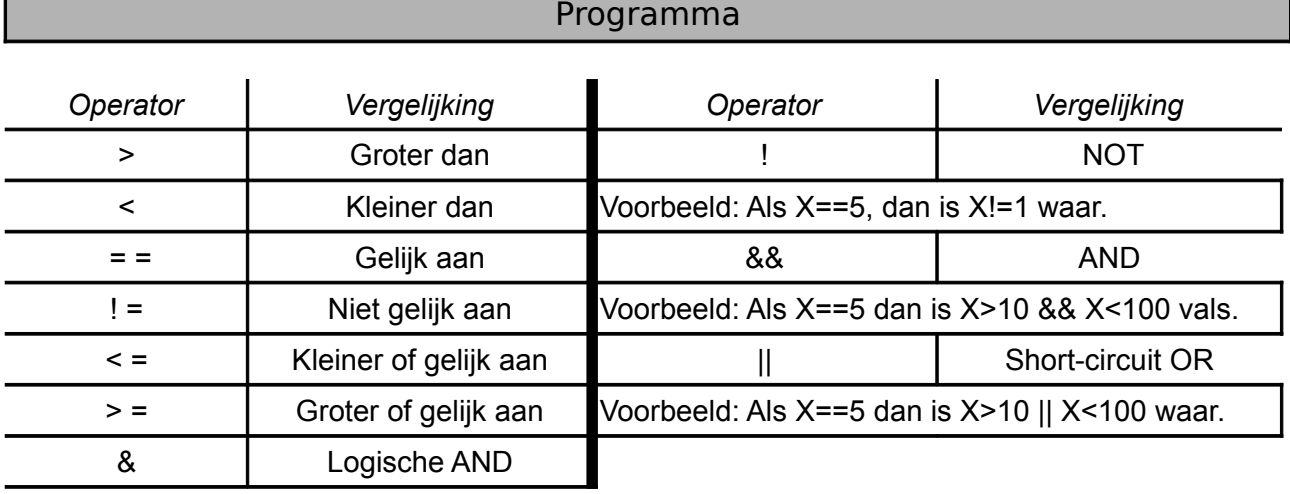

```
public void Controleer() {
     int getal;
     getal = Integer.parseInt(this.txtGetal.getText());
    double rest;
     rest=getal%2;
     if (rest==0) {
          this.lblResultaat.setText("Even");
     }
     else {
         this.lblResultaat.setText("Oneven");
     }
}
```
### **Testen**

### Documenteren

# **Oefening: Kop of munt**

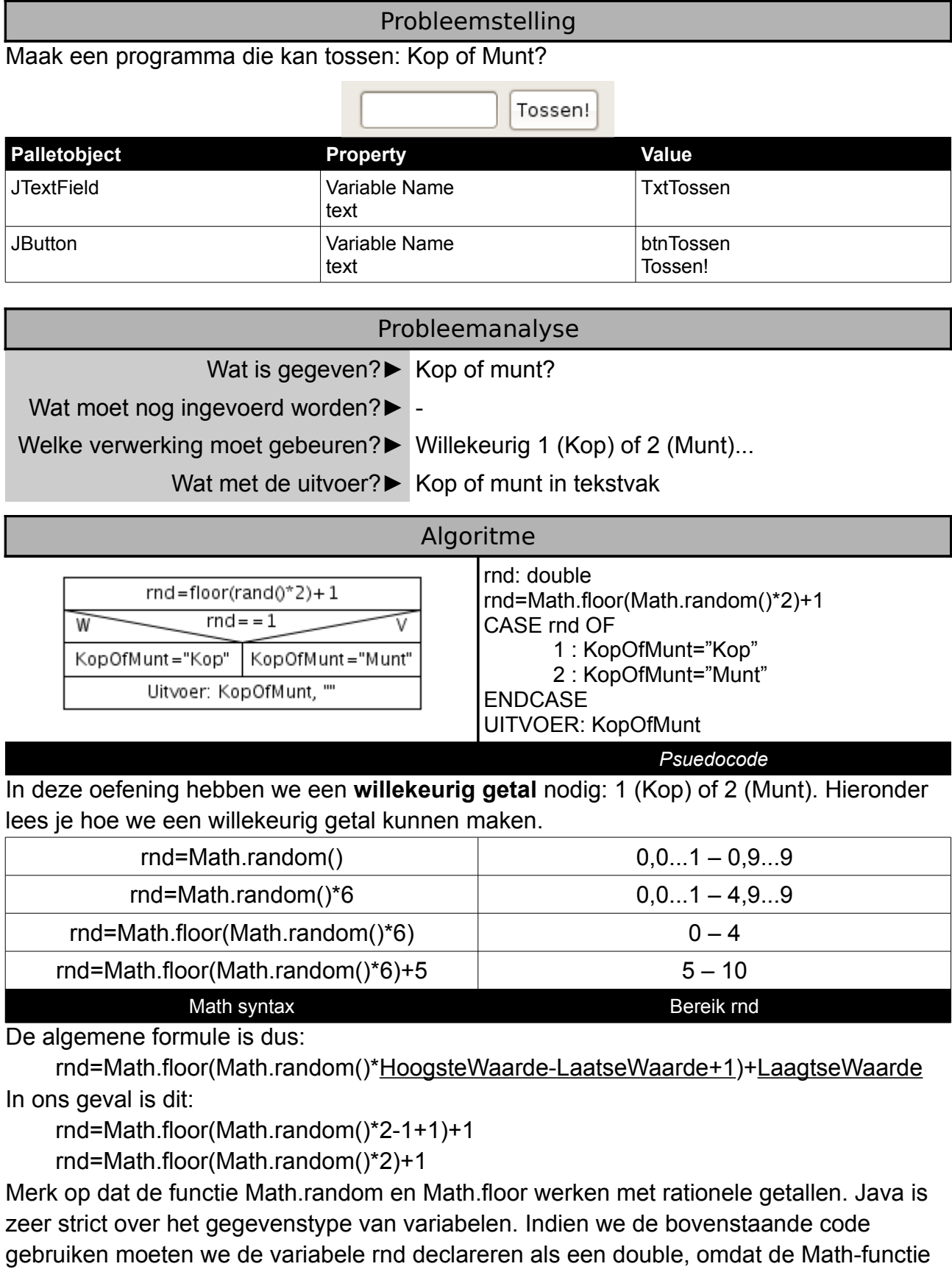

double terug geeft.

double rnd;

rnd=Math.floor(Math.random()\*2)+1;

We slaan echter twee gehele getallen op in rnd. Willen we rnd toch als integer declareren dan moeten we het gegevenstype van de waarde die de Math-functie terug geeft aanpassen. Dit heet typecasting. Het **casten** gebeurt door het gegegevenstype tussen haken te plaatsen voor de expressie.

int rnd;

rnd=**(int)** Math.floor(Math.random()\*2)+1;

In deze oefeningen hebben we opnieuw een keuze te maken. We hebben 1 (Kop) of 2 (Munt). We kunnen hiervoor een selectie opbouwen met de "if syntax" of gebruik maken voor de overzichtelijke "**select case** syntax".

if (rnd==1)  $\{$ KopOfMunt="Kop"; } else if (rnd==2) { KopOfMunt="Munt"; } else { KopOfMunt=""; }

switch (rnd) { case 1: KopOfMunt = "Kop"; break; case 2: KopOfMunt = "Munt"; break; default: KopOfMunt="";

*If select Case select*

```
Programma
```
}

```
public void Tossen() {
    int rnd;
     String KopOfMunt;
     rnd=(int) Math.floor(Math.random()*2)+1;
     KopOfMunt="";
     switch (rnd) {
          case 1:
               KopOfMunt = "Kop";
               break;
     case 2:
               KopOfMunt = "Munt";
               break;
     default: 
          KopOfMunt="";
}
this.txtTossen.setText(KopOfMunt);
}
```
### **Testen**

Documenteren

# **Oefening: Welke dag?**

Probleemstelling

Je kan nooit beslissen op welke dag je huistaken gaat maken. Maak een programma die een willekeurige dag voor je kiest.

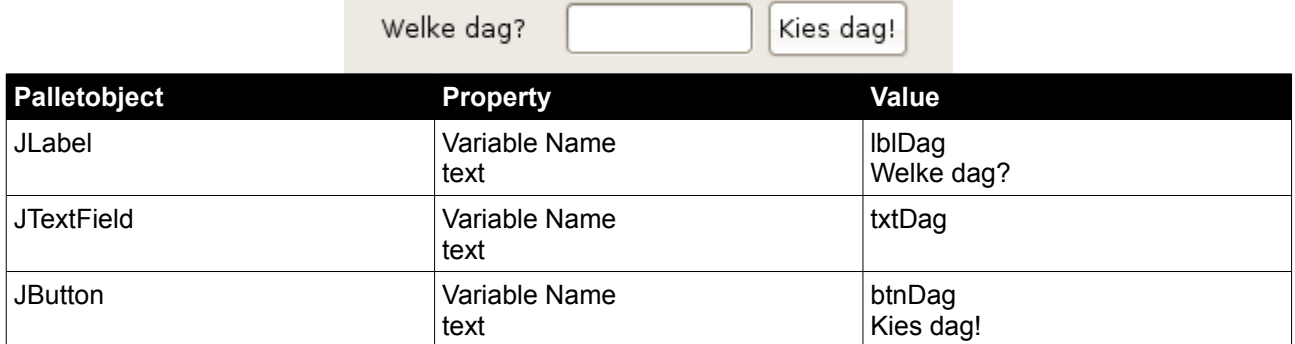

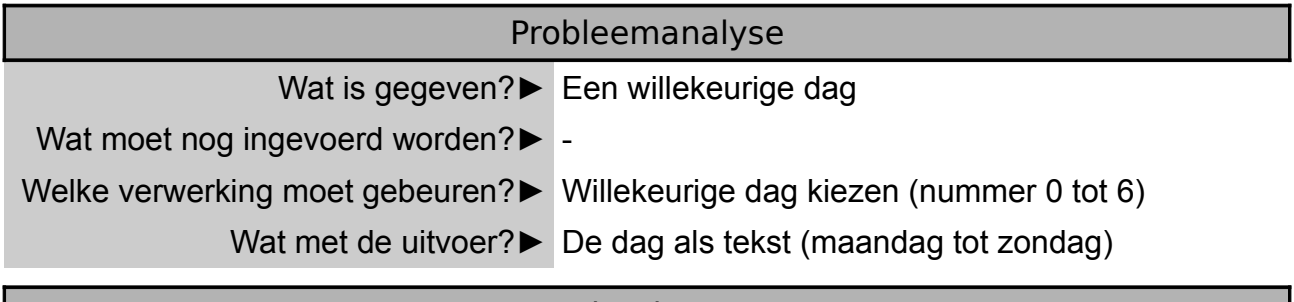

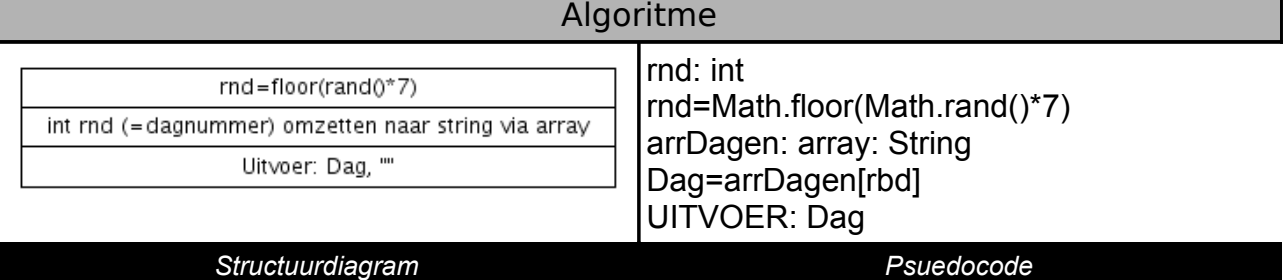

We hebben 7 mogelijkheden, dus wensen we een willekeurig getal van 0 tot 6. We maken opnieuw gebruik van de functie: rnd=Math.floor(Math.random()\*HoogsteWaarde-LaatseWaarde+1)+LaagtseWaarde. In ons geval: rnd=Math.floor(Math.random()\*7) Elk nummer staat voor een bepaalde dag. We moeten dit nummer kunnen omzetten naar een dag. De reeds gekende select case is bruikbaar maar er is een betere manier, namelijk werken met een **array**. Een array is een dimentionele variabele, een variabele met meerdere waarden. We voegen aan de variabele een index toe. Onder elke index kunnen we een nieuwe waarde (van hetzelfde gegevenstype) plaatsen.

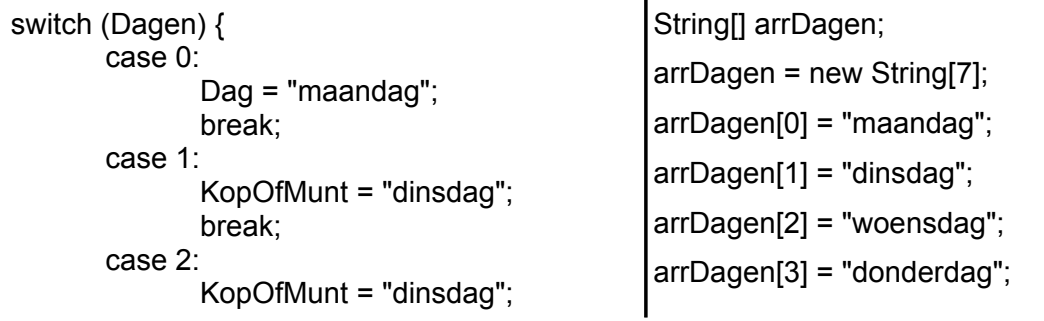

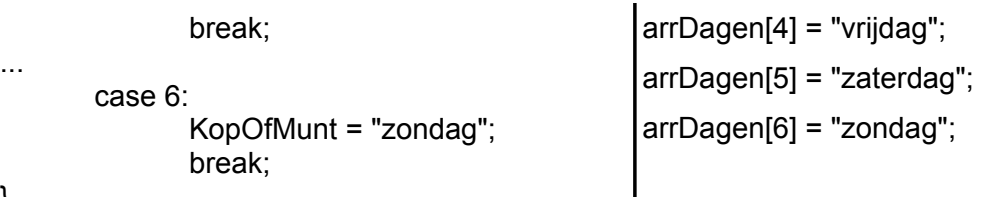

}

*select case array*

### Programma

```
public void WillekeurigeDag() {
     // We maken een array voor de dagen van de week.
     String[] arrDagen;
     arrDagen = new String[7];// We vullen de array met de dagen van de week.
     arrDagen[0] = "maandaq";arrDagen[1] = "dinsdag";arrDagen[2] = "woensdag";
     arrDagen[3] = "donderdag";arrDagen[4] = "vrijdag";
     arrDagen[5] = "zaterdag";arrDagen[6] = "zondaq";// Willekeurig getal tss 0 en 6 zoeken.;
     int rnd;
     //rnd=Integer.parseInt(willekeur);
     rnd=(int) Math.floor(Math.random()*7);
     // De waarde uit de array halen en terug geven aan de gebruiker.
     this.txtDag.setText(arrDagen[rnd]);
}
```
We merken dat we de code steeds structureren met tabs, dit maakt de code leesbaar. Om code gemakkelijker te begrijpen zie je hierboven **commentaar** tussen de code staan. Het documenteren en becommentariëren van code is zeer belangrijk. Er zijn twee manieren om code te noteren.

- 1 Code met één regel
	- // Hierna komt de commentaar
- 2 Code met meerdere regels
	- /\* Hierna komt
	- de meerlijnige code
	- \*/

Deze syntax zorgt ervoor dat de regels genegeerd worden bij het uitvoeren van de code.

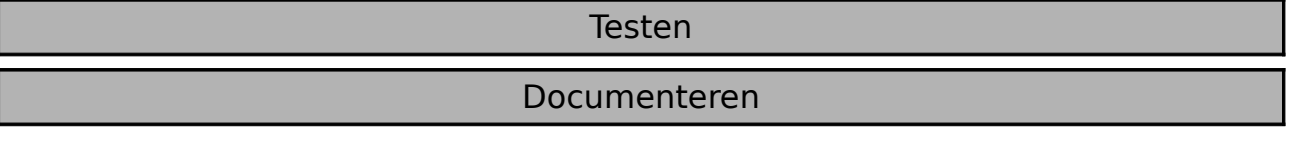

# **Herhaling**

### **Wat moet ik kennen?**

- $\vee$  De controlestructuur selectie en zijn syntax.
- $\vee$  De verschillende operatoren.
- $\vee$  Een select case en zijn syntax.
- $\vee$  Een array met zijn syntax.

### **Wat moet ik kunnen?**

- $\vee$  De functie mod() gebruiken om een rest bij deling te berekeken.
- $\vee$  Een willekeurig getal genereren door de klasse Math te gebruiken.
- $\vee$  Commentaar toevoegen aan een programma.
- $\vee$  Het gegevenstype aanpassen via casting.

# **Test je kennis**

Vraag 1: Wat is een array.

...............................................................................................................................................

Vraag 2: Waarom is het nodig te casten?

...............................................................................................................................................

Vraag 3: Wanneer maken we gebruik van een select case?

...............................................................................................................................................

# **Oefeningen**

Oefening 1: Maak een programma die de vierkantswortel van een gegeven getal weergeeft.

Oefening 2: Maak een programma die weergeeft of een gegeven jaar een schrikkeljaar is.

Oefening 3: Maak een array aan met 10 willekeurige getallen. Laat deze willekeurige getallen zien aan de gebruiker.

Oefening 4: Maak een programma die de oppervlakte van een cirkel berekent.

Oefening 5: Maak een programma die controleert of een rekeningnummer geldig is.

Oefening 6: Maak een programma waarbij een persoon zijn grootte en zijn gewicht ingeeft. Het programma berekent je ideale gewicht en geeft commentaar (overgewicht, goed gewicht of ondergewicht).

# **De iteratie**

Een **iteratie** is een **herhaling** in een programma. Er bestaan verschillende soorten herhalingen:

### – **Begrensde herhaling**

Een actie wordt een aantal keer herhaald. De begin en eindwaarde van de teller is op voorhand bepaald. Telkens de lus doorlopen wordt verhogen we de teller.

for (teller=startwaarde; teller<=eindwaarde; teller verhogen) { acties }

### – **Voorwaardelijke herhaling met aanvangsvoorwaarde**

Een voorwaarde wordt gecontroleerd alvorens de herhaling te starten. De herhaling blijft de acties uitvoeren tot de voorwaarde niet meer voldaan is.

while (voorwaarde) { acties }

### – **Voorwaardelijke herhaling met afbreekvoorwaarde**

De acties worden steeds minstens één keer doorlopen. Op het einde van de acties wordt gecontroleerd of een voorwaarde voldaan is. Is de voorwaarde voldaan dan worden de acties opnieuw uitgevoerd. Is de voorwaarde niet voldaan dan wordt de lus niet uitgevoerd.

do { opdrachtenblok } while (voorwaarde) ;

Wees steeds aandachtig wanneer je een herhaling gebruikt. Ooit al eens een programma gehad die niet meer reageerde? Misschien was dit programma in een **oneindige lus** terecht gekomen. De voorwaarde moet ooit voldaan zijn zodat de herhaling wordt gestopt.

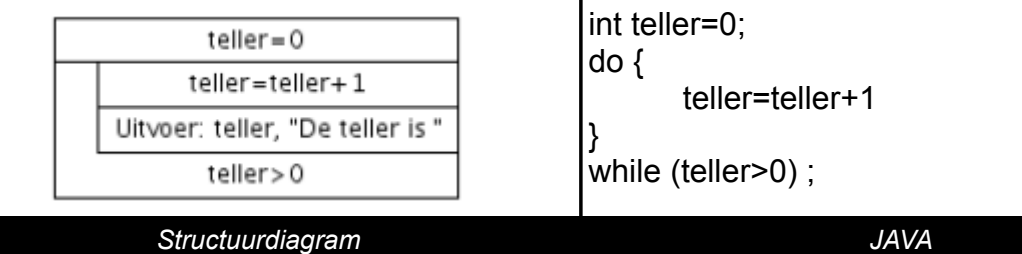

De teller verhogen of verlagen kan zoals hierboven via teller=teller+1. We kunnen deze ook in een verkorte notatie plaatsen.

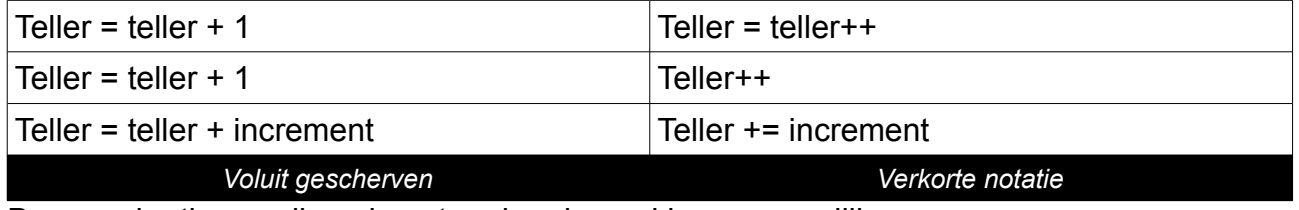

Deze verkortingen zijn ook met andere bewerkingen mogelijk.

# **Oefening: Quotiënten**

### Probleemstelling

Geef een overzicht van de deeltallen van deeltal X voor alle gehele delers vanaf een bepaalde startdeler tot einddeler.

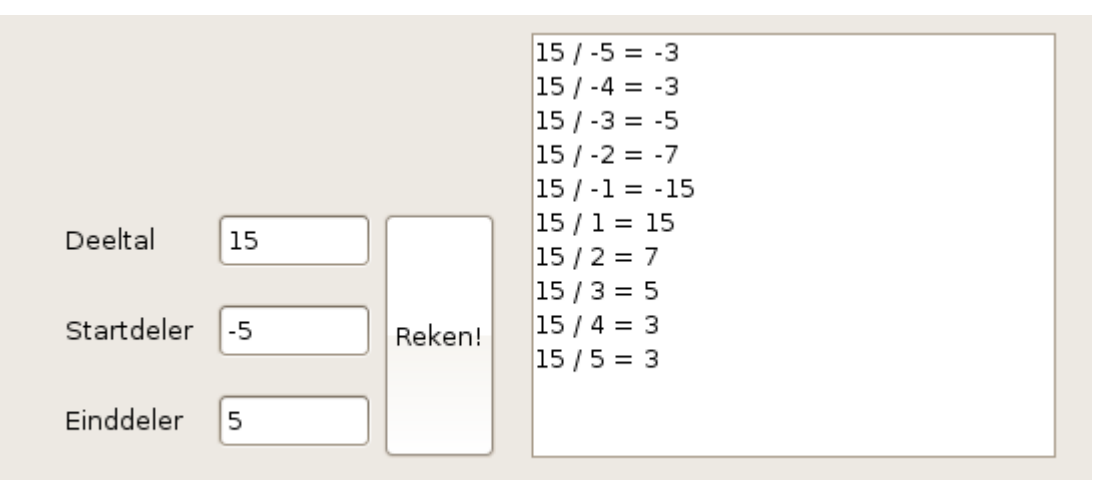

Exception found: java.lang.ArithmeticException: / by zero

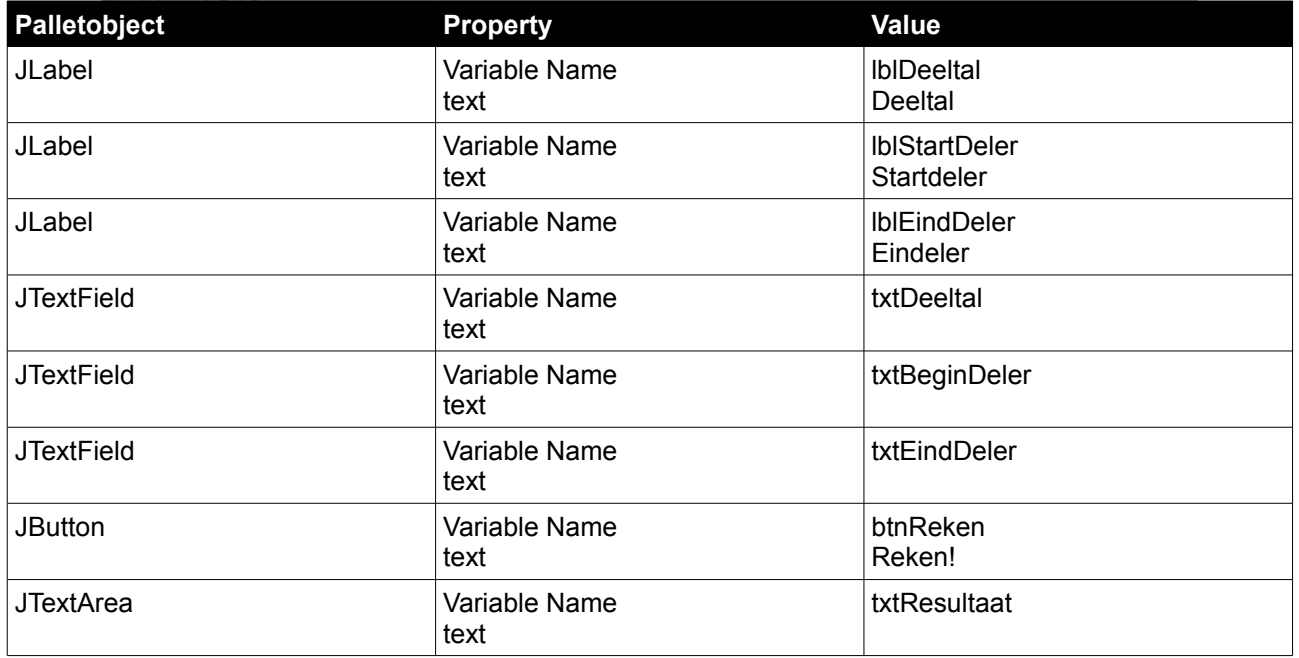

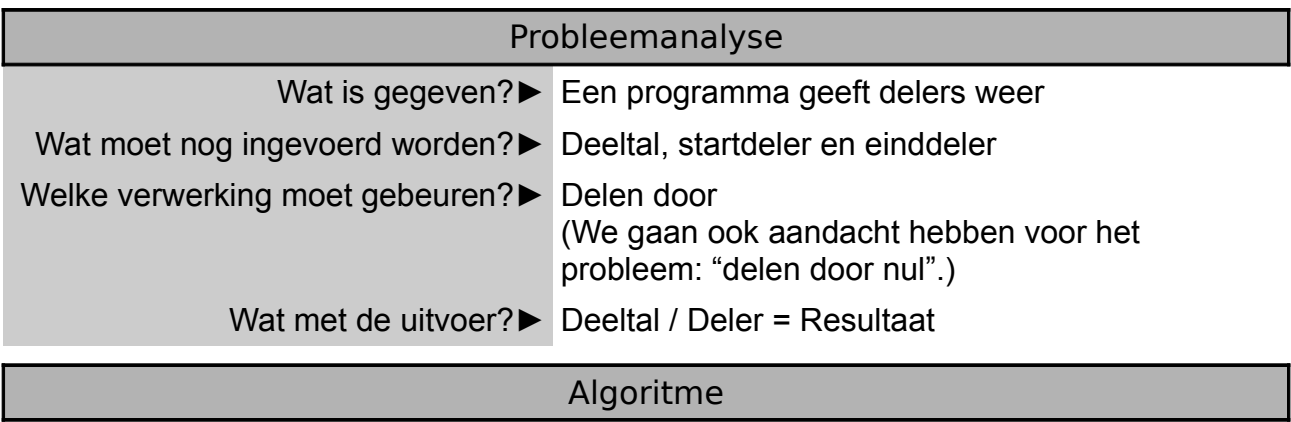

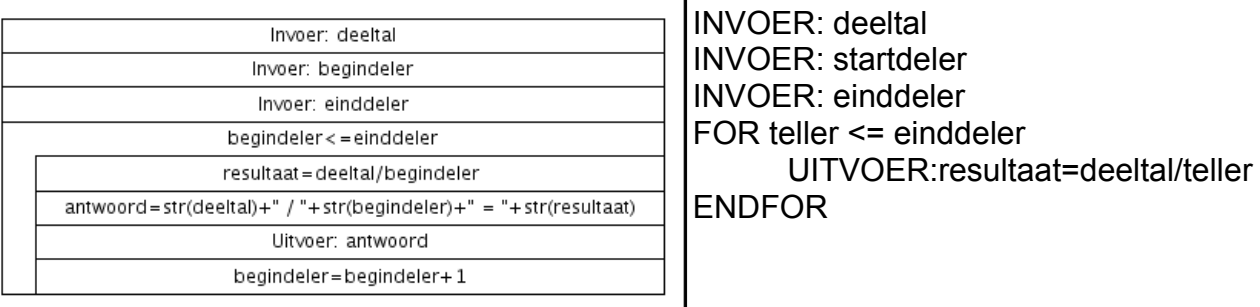

*Structuurdiagram Psuedocode*

### Programma

In deze oefening is het mogelijk dat de gebruiker probeert te delen door nul. Dit kan voor problemen zorgen. Daarom gaan we de problemen of beter exceptions vangen. Hiervoor gebruiken we een try-catch.

Try {

// Probeer dit uit te voeren... }

catch (Exception e) {

// Vang uitzonderingen op in variabele e // Plaats de uitzondering in de statusbalk this.statusMessageLabel.setText("Exception found: "+e); }

Exception found: java.lang.ArithmeticException: / by zero

```
public void Delen() {
     int deeltal;
     int startdeler;
     int einddeler;
     int teller;
     int resultaat;
     deeltal=Integer.parseInt(this.txtDeeltal.getText());
     startdeler=Integer.parseInt(this.txtStartDeler.getText());
     einddeler=Integer.parseInt(this.txtEindDeler.getText());
     this.txtResultaat.setText("");
     for (teller=startdeler; teller<=einddeler;teller++) {
          try {
               resultaat=deeltal/teller;
               this.txtResultaat.setText(
               this.txtResultaat.getText()+String.valueOf(
               deeltal)+" / "+String.valueOf(teller)+" =
               "+String.valueOf(resultaat)+"\n");
          }
          catch (Exception e) {
               this.statusMessageLabel.setText("Exception found: "+e);
          }
     }
}
```
### Testen

### Documenteren

# **Oefening: Piemgetallen**

### Probleemstelling

Maak een programma dat priemgetallen zoekt.

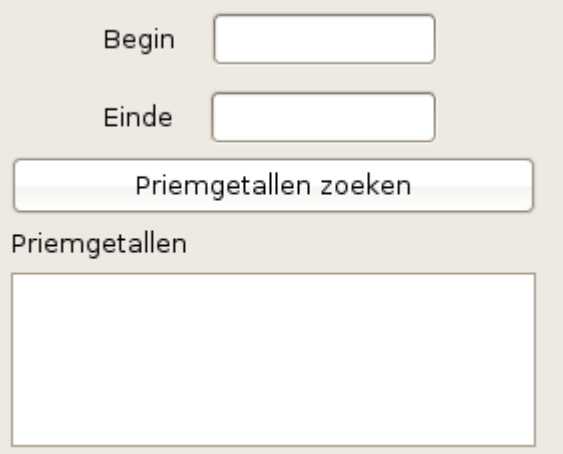

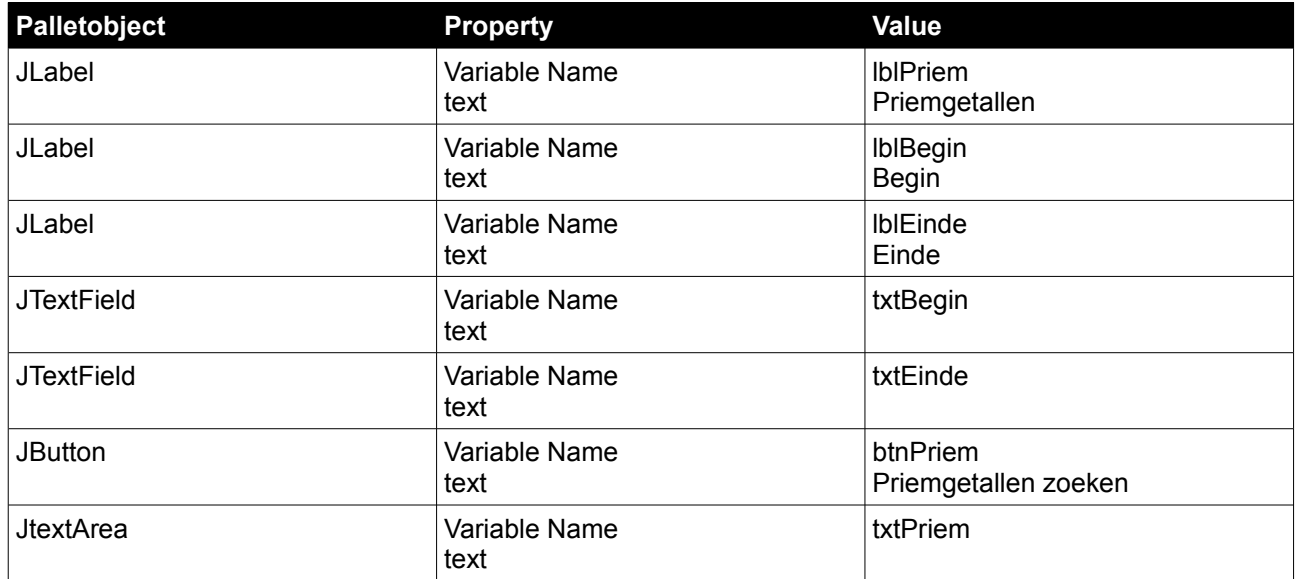

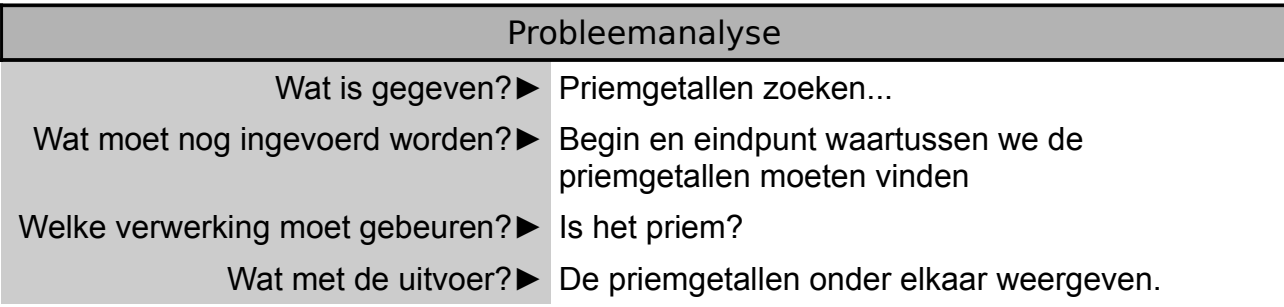

# Algoritme

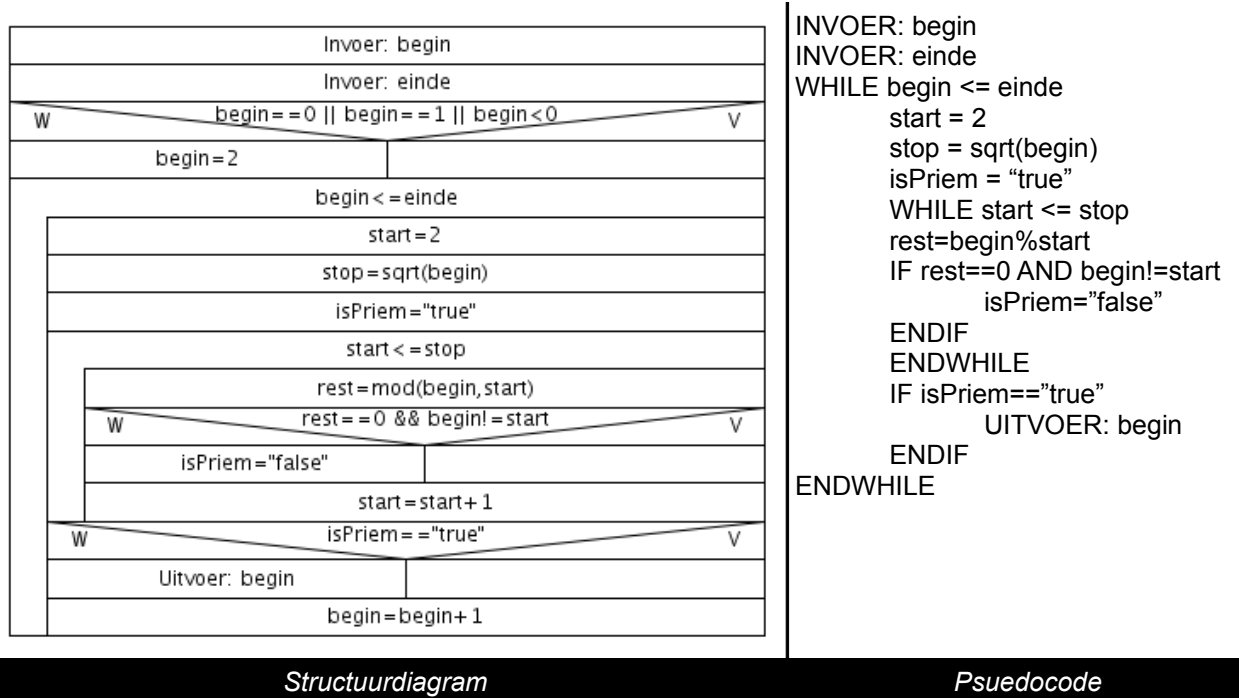

We voeren begin en eindpunt in. Aangezien negatieve getallen, nul en één niet priem zijn moeten we deze overslaan. Begin kan dus nooit lager zijn dan 2.

We maken een nieuwe methode of functieprocedure aan: public boolean isPriem(int x).Deze functie geeft true(1) of false(0) terug, vandaar het gegevenstype boolean. De functie isPriem neemt als argument een integer getal x.

We proberen in de functie het getal x te delen vanaf 2 tot de vierkantswortel van x. Indien de rest 0 is dan hebben we een deler gevonden. Deze deler mag alleen 1 of het getal zelf zijn. Het getal 1 controleren we niet maar het getal zelf wel. Indien we een getal vinden dat deelbaar is, moeten we enkel controleren of dit het getal zelf is. Indien we een deler vinden dat niet het getal zelf is dan is het getal geen priemgetal. Op het einde van de functie noteren we "return isPriem", dit zorgt ervoor dat de waarde terug gegeven wordt.

### Programma

```
public void priemgetallen() {
      // We maken het tekstveld leeg
      this.txtPriem.setText("");
      // Het begin en einde uitlezen
      int begin;
      int einde;
     begin=Integer.parseInt(this.txtBegin.getText());
      // De startwaarde kan nooit kleiner zijn dan 
      // 2 (negatief, 0 en 1 zijn nooit priem)
            if ((begin==0) || (begin==1) || (begin<0)) {
                  begin=2;
            }
```

```
einde=Integer.parseInt(this.txtEinde.getText());
      // Alle getallen van begin tot einde doorlopen 
      // met stappen van 1 in begrensde herhaling
      int teller;
      for(teller=begin;teller<=einde;teller=teller+1) {
              if (isPriem(teller)==true) {
                  this.txtPriem.setText(this.txtPriem.getText()+
                  String.valueOf(teller)+"\n");
            }
      }
}
public boolean isPriem(int x) {
// Variabele aanmaken voor de terugkeerwaarde
boolean isPriem;
isPriem=true;
// We maken een teller aan, dit is tevens onze deler
// We delen de te testen waarde door alle getallen van 2 
// We stoppen met testen bij de vierkanswortel 
// van het te testen getal
int i;
int stop = (int) Math.sqrt(x);
// De teller doorlopen met een begrensde herhaling
for(i=2; i \leq=stop;i++) {
      // Alle delers testen, indien deelbaar 
      // (en niet zichzelf) dan is het geen priemgetal
      // Indien deelbaar is de rest bij deling (modulus) 0
     double rest;
      rest = (x % i);
            // Indien rest 0 hebben we een deler gevonden
            // Het is geen priemgetal tenzij dat de deler 
            // het getal zelf is
            if ((rest == 0) & (x := i)) {
                    isPriem=false;
            }
      }
return isPriem;
}
```
### Testen

### Documenteren

# **Oefening: Letter per letter**

# Probleemstelling

Maak een programma die een woord letter per letter weergeeft.

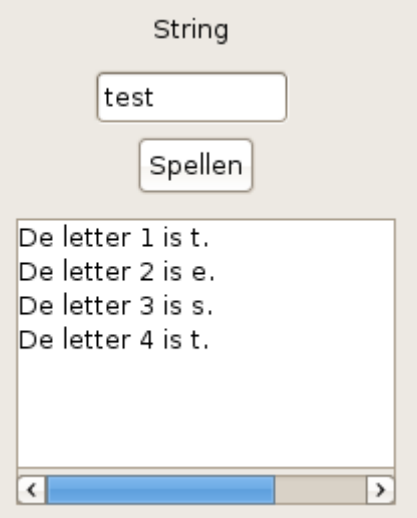

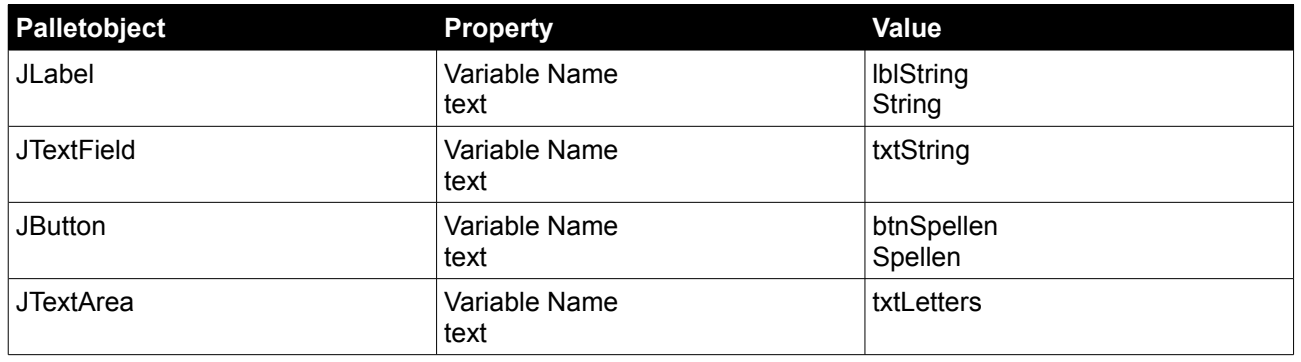

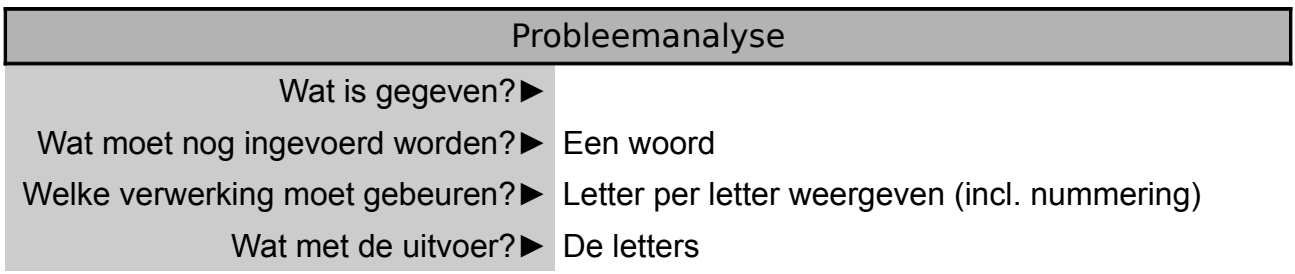

# Algoritme

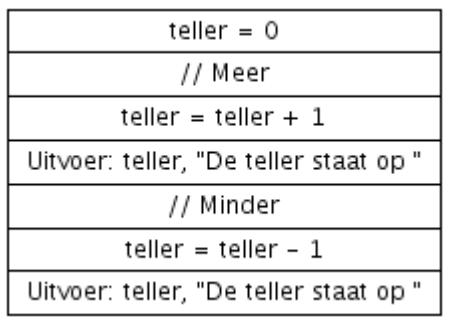

*Structuurdiagram Psuedocode*

INVOER: tekst Lengte = tekst.length() nummer=0 DO letter=tekst.charAt(nummer) UITVOER: nummer en letter nummer++ WHILE huidigeLetter<Lengte

### Programma

Het gegevenstype String heeft een aantal methodes die we in deze oefening nodig hebben: charAt(int), length()....

- tekst. length() telt het aantal tekens van een string terug. Bij tekst="test" dan geeft tekst.length() 4 terug.
- tekst.charAt(3) geeft het karakter (char) terug op de derde plaats. Let wel op, we beginnen steeds te letten vanaf 0. Bij tekst="test" dan heeft tekst.charAt(3) t terug.

We doorlopen letter per letter de string tot we de lengte bekomen hebben.

```
public void Spellen() {
     String tekst=this.txtString.getText();
     int huidigeLetter = 0;
     int lengteTekst=tekst.length();
     this.txtLetters.setText("");
     do {
          char letter;
          letter=tekst.charAt(huidigeLetter);
          this.txtLetters.setText(this.txtLetters.getText()
          +"De letter "+String.valueOf(huidigeLetter+1)+" is
          "+String.valueOf(letter) + ".\nhuidigeLetter++;
     }
     while (huidigeLetter<lengteTekst);
}
```
### **Testen**

### Documenteren

# **Oefening: Zoek de GGD...**

### Probleemstelling

Maak een programma die de grootst gemene deler weergeeft van twee getallen.

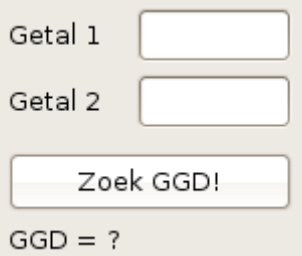

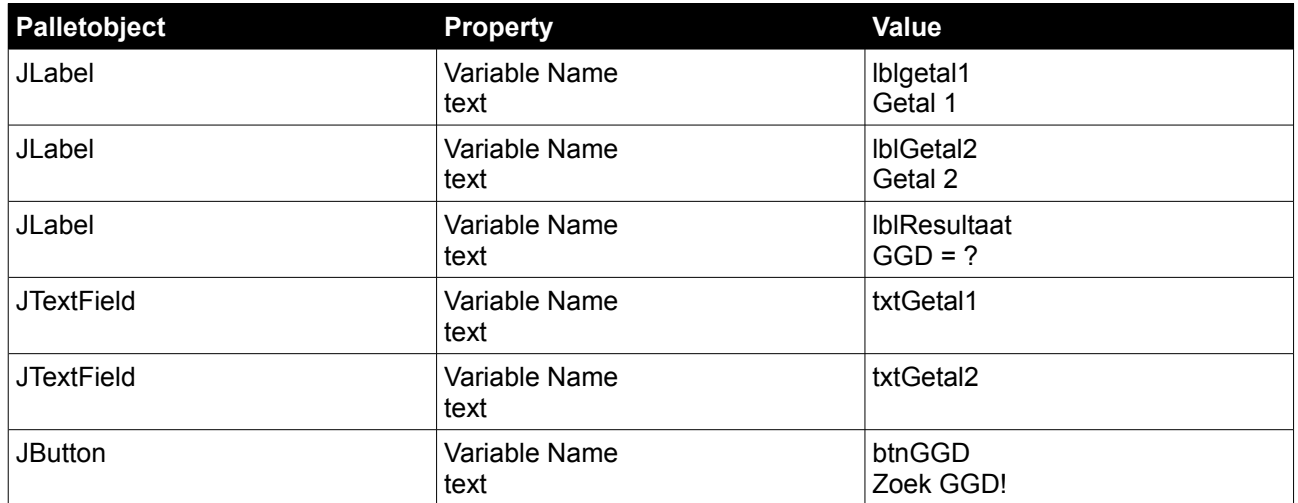

### Probleemanalyse

Wat is gegeven?► Grootst gemene deler

Wat moet nog ingevoerd worden?► Twee gehele getallen

Welke verwerking moet gebeuren?► Zoeken naar de GGD

Wat met de uitvoer?► De GGD...

### Algoritme

Eerst en vooral moeten we een algoritme zoeken voor het bepalen van de grootst gemene deler. Om de GGD te vinden gebruiken we de stelling van Euclides. Plaats steeds het grootste getal in de teller. Bepaal de rest bij deling. Indien de rest 0 is dan is de noemer de GGD. Indien we een rest hebben proberen we de noemer te delen door de gevonden rest. Opnieuw bepalen we de rest bij deling, indien 0 gevonden anders opnieuw de noemer delen door de gevonden rest.

Bijvoorbeeld: 48 / 18 geeft rest *12*, 18 / *12* geeft rest 6, 12 / 6 geeft rest 0 dus de GGD is 6

Leren programmeren met JAVA 36 36 Bert Van den Abbeele

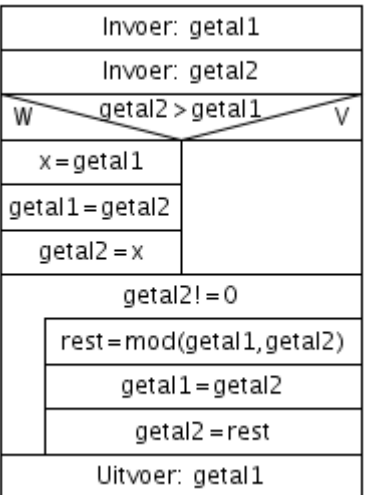

INVOER: getal1 INVOER: getal2 IF getal2>getal1 wissel geta 1 en getal2 ENDIF WHILE getal2!=0 rest=getal1%getal2 getal1=getal2 getal2=rest ENDWHILE UITVOER: getal1

### *Structuurdiagram Psuedocode*

### Programma

public void GGD() { int getal1; int getal2; getal1=Integer.parseInt(this.txtGetal1.getText()); getal2=Integer.parseInt(this.txtGetal2.getText()); int GGD; GGD=zoekGGD(getal1,getal2); this.lblResultaat.setText(String.valueOf(GGD)); } int zoekGGD(int getal1,int getal2) { int rest; // Getal1 moet het grootste getal zijn (eventueel omwisselene) if (getal2>getal1) { int x; x=getal1; getal1=getal2; getal2=x; } // We delen de getallen tot zolang de rest niet 0 is while( $qeta12!=0$ ){ rest=getal1%getal2; getal1=getal2; getal2=rest; } return getal1;

### }

### Testen

### Documenteren

# **Herhaling**

### **Wat moet ik kennen?**

- $\vee$  De controlestructuur iteratie en zijn syntax.
- $\vee$  De soorten herhalingen: begrensd, voorwaardelijk met aanvang- of afbraakvoorwaarde.
- $\vee$  De oneindige lus.

### **Wat moet ik kunnen?**

- $\checkmark$  Uitzonderingen vangen met een try en catch.
- $\vee$  Een functieprocedures of methode maken met een return.

# **Test je kennis**

Vraag 1: Hoe kan je een oneindige lus voorkomen?

...............................................................................................................................................

Vraag 2: Wat doet de actie "return var" in een functieprocedure of methode?

...............................................................................................................................................

Vraag 3: Hoe kan je voorkomen dat een programma blokkeert na delen door 0?

...............................................................................................................................................

# **Oefeningen**

Oefening 1: Maak een programma die alle machten van een gegeven getal berekent tot een bepaald maximum.

Oefening 2: Maak een array met 100 willekeurige getallen en laat 10 waarden aan de gebruiker zien (0e, 10e, 20e, ...).

Oefening 3: Maak de rij van fibonacci aan 1 1 2 3 5 8 13 21 ...

 $X_1 = 1$  $X<sub>2</sub> = 2$  $X_n = X_{n-2} + U_{n-1}$  voor  $n > 2$ 

Oefening 4: Geef een getal in en geef al zijn delers weer.

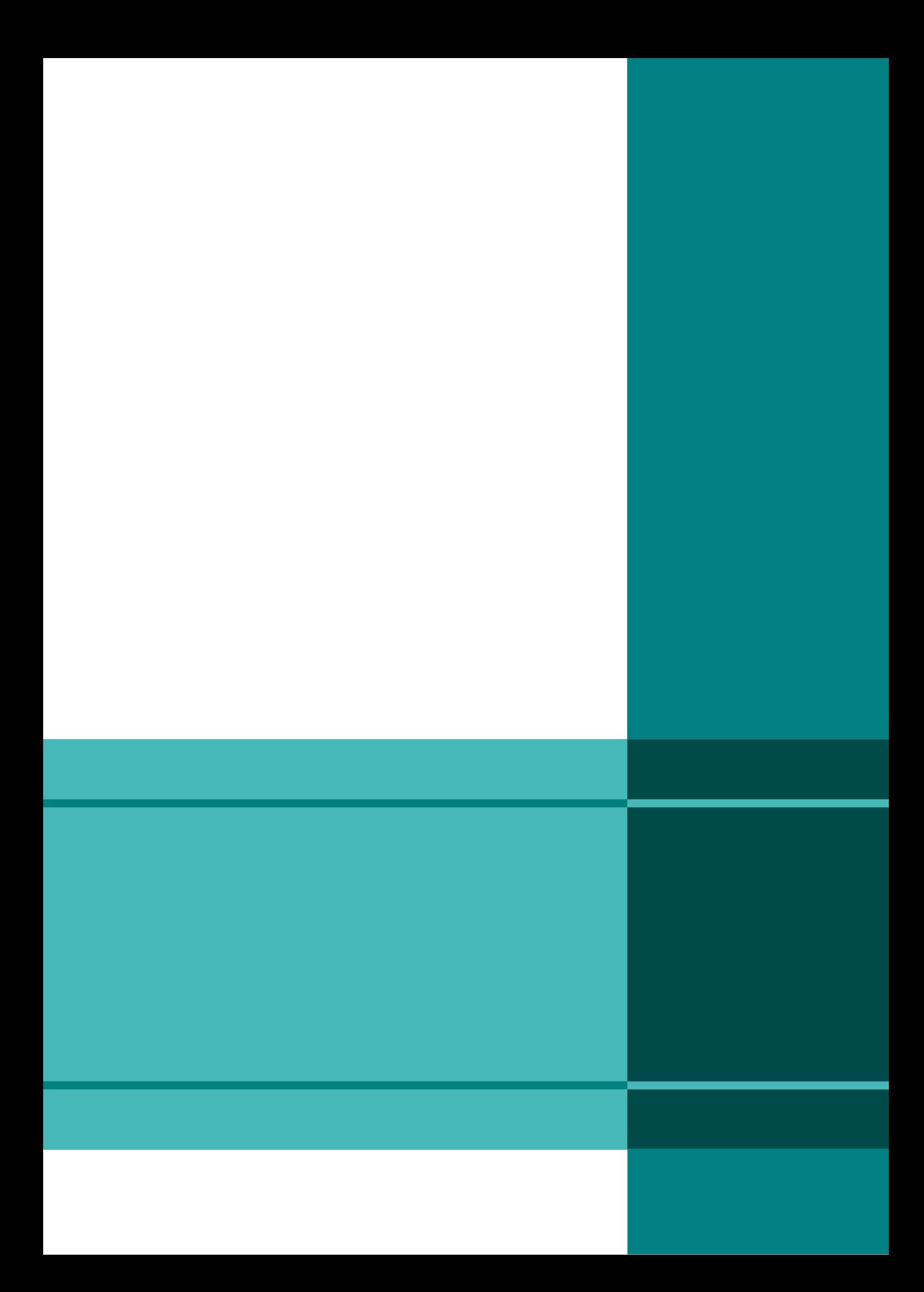